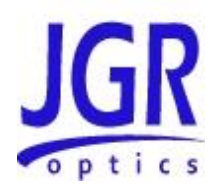

# **PDL5 PDL/IL/BR Multimeter**

User Manual

All information contained herein is believed to be accurate and is subject to change without notice. No responsibility is assumed for its use.

JGR Optics Inc, 2014.

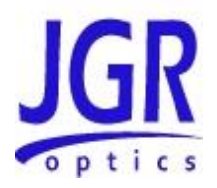

# **TABLE OF CONTENTS**

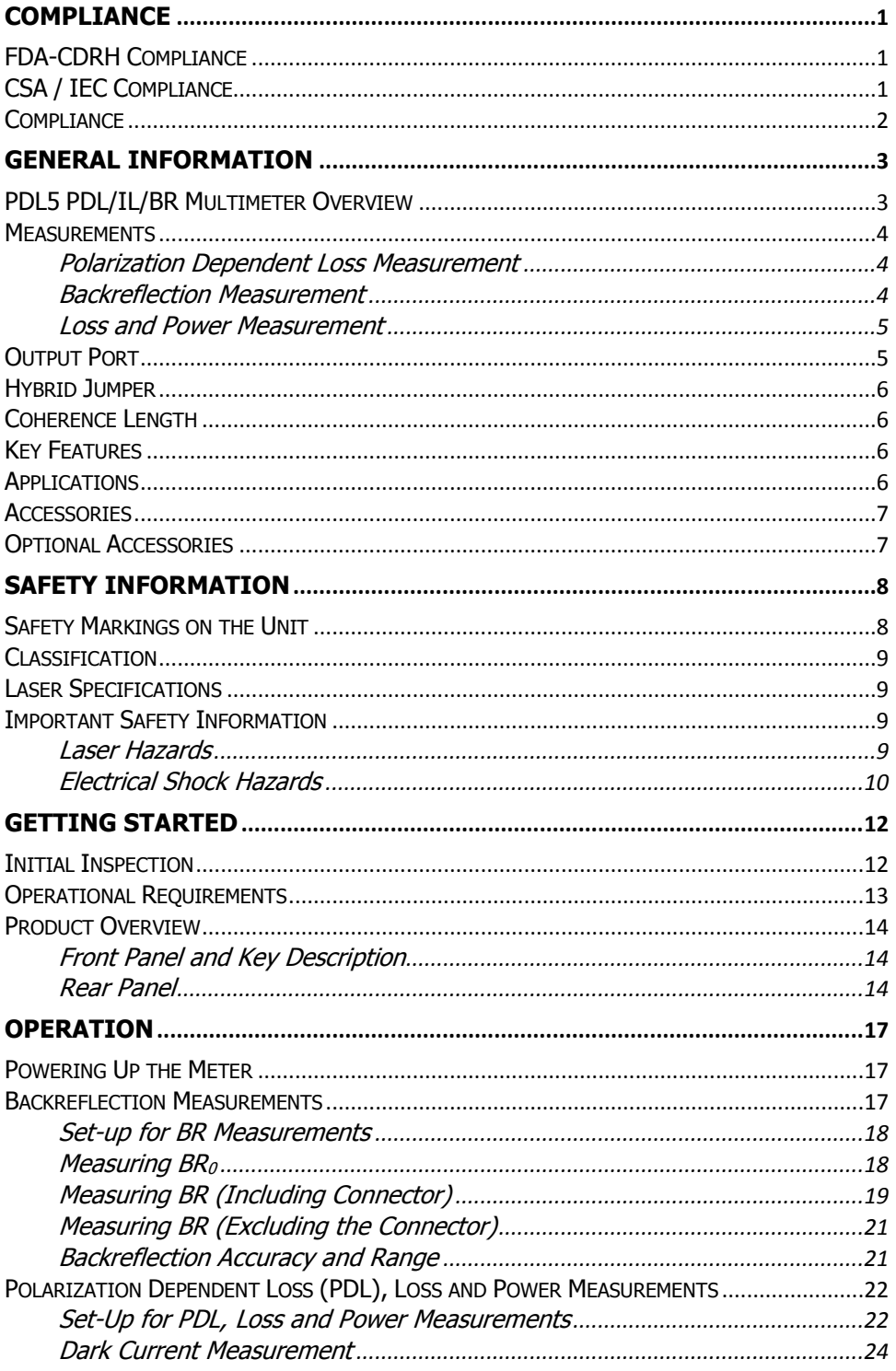

## **PDL5 User Manual**

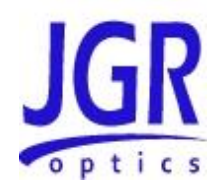

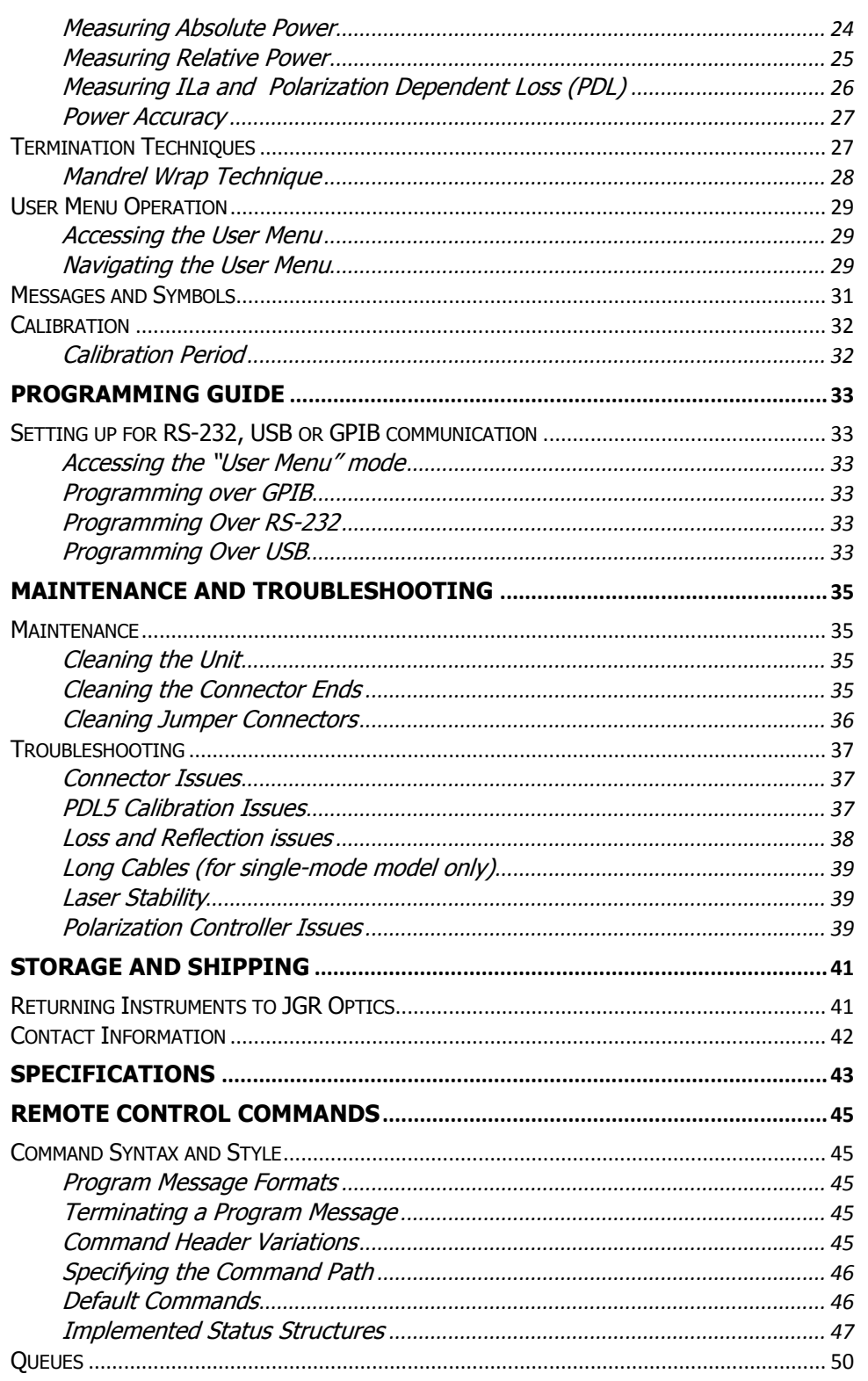

## **PDL5 User Manual**

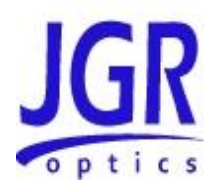

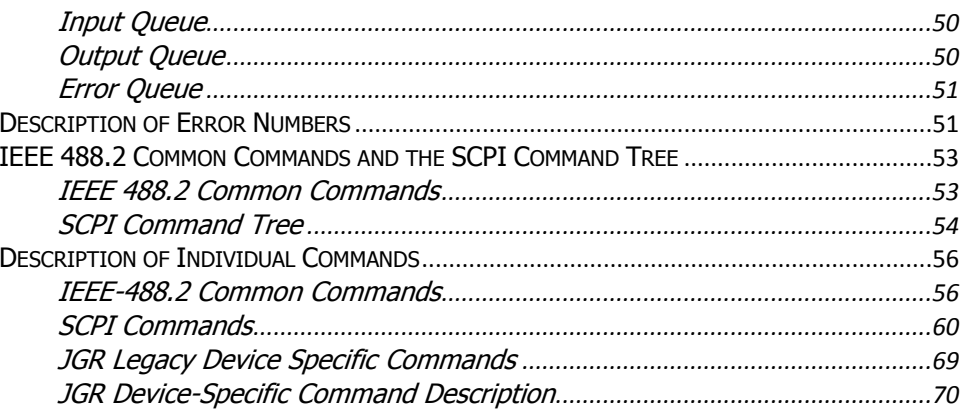

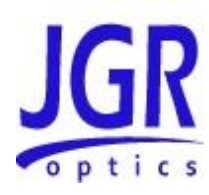

1

# <span id="page-6-0"></span>**COMPLIANCE**

# <span id="page-6-1"></span>*FDA-CDRH Compliance*

Under the US Food and Drug Administration (FDA) Center for Devices and Radiological Health (CDRH), the unit complies with the Code of Federal Regulations (CFR), Title 21, Subchapter J, which pertains to laser safety and labeling. See the link below for more information.

 *[http://www.accessdata.fda.gov/scripts/cdrh/cfdocs/cfcfr/CFRSearch.cfm?CF](http://www.accessdata.fda.gov/scripts/cdrh/cfdocs/cfcfr/CFRSearch.cfm?CFRPartFrom=1000&CFRPartTo=1050) [RPartFrom=1000&CFRPartTo=1050](http://www.accessdata.fda.gov/scripts/cdrh/cfdocs/cfcfr/CFRSearch.cfm?CFRPartFrom=1000&CFRPartTo=1050)*

# <span id="page-6-2"></span>*CSA / IEC Compliance*

The unit complies with certain standards of the Canadian Standards Association (CSA) and the International Electrotechnical Commission (IEC).

The unit falls in the Installation Category (Overvoltage Category) II under IEC 664. IEC 664 relates to impulse voltage levels and insulation coordination. The particular category is defined as: local level, appliances, portable equipment, etc, with smaller transient overvoltages than Installation Category (Overvoltage Category) III.

The unit falls in the Pollution Degree 2 category under IEC 1010-1 and CAN/CSA-C22.2 No. 1010.1. The IEC standard on Safety Requirements for Electrical Equipment for Measurement, Control, and Laboratory Use relates to insulation coordination. The CSA standard is on Safety Requirements for Electrical Equipment for Measurement Control, and Laboratory Use, Part I: General Requirements. The Pollution Degree 2 category is defined as follows: "Normally only non-conductive pollution occurs. Occasionally, however, a temporary conductivity caused by condensation must be expected."

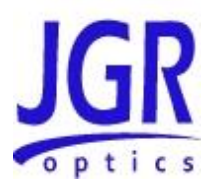

# <span id="page-7-0"></span>*Compliance*

Electronic test equipment is subject to the EMC Directive in the European Union. The EN61326 standard prescribes both emission and immunity requirements for laboratory, measurement, and control equipment. This unit has undergone extensive testing according to the European Union Directive and Standards.

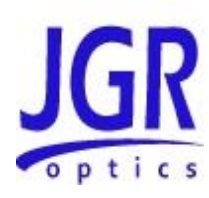

2

# <span id="page-8-0"></span>**GENERAL INFORMATION**

# <span id="page-8-1"></span>*PDL5 PDL/IL/BR Multimeter Overview*

The PDL5 PDL/IL/BR Meter is a portable, direct-display instrument that measures polarization dependent loss (PDL), insertion loss (IL), backreflection (BR) and power of single-mode fiberoptic devices (i.e. connectors, components, and systems).

The PDL5 multimeter may be ordered with up to four internal laser sources for operation at 1310, 1490, 1550, 1625 and/or 1650 nm. A variety of detector adapters are available to enable the measurement of power (i.e. IL) from different connector types.

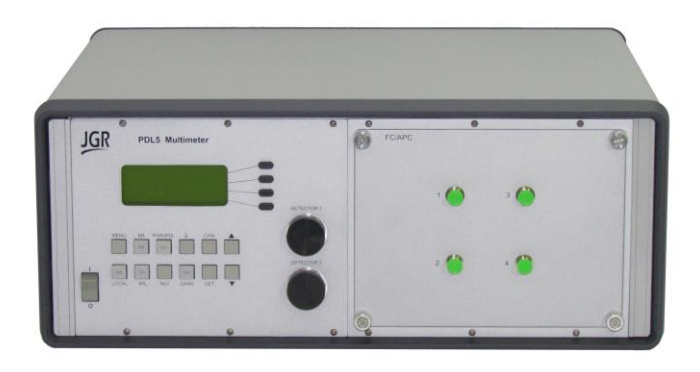

**Figure 1: PDL5 PDL/IL/BR Multimeter**

An important feature of the PDL5 multimeter is the FC/APC ultra-low backreflection connector at its output port. To test different connector types, the user needs only to change the hybrid launch jumpers, of which one side has a FC/APC connector, and the other connector type to be tested. The connector's end face condition is very important as it directly affects the performance of the meter.

The PDL5 multimeter is supplied with two hybrid jumpers. The first one, called measurement jumper, is to be used for every measurement and the second one, called calibrated jumper, is to be used for calibration verification only.

PDL5-UM-00001 Rev 001 3

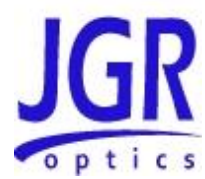

To ensure measurement quality, only calibration jumpers provided by JGR Optics should be used. However, additional measurement jumpers may be supplied by the customer, third parties or JGR Optics.

In addition to manual front panel operation, the PDL5 multimetermeter may be operated over the RS-232 serial interface and IEEE 488 GPIB parallel interface. Please refer to the "REMOTE CONTROL COMMANDS" section on page [45](#page-50-0) for more information.

# <span id="page-9-0"></span>*Measurements*

#### <span id="page-9-1"></span>**Polarization Dependent Loss Measurement**

The PDL5 Multimeter can be configure to use the 4-state or 6-state Mueller matrix method to measure PDL of the DUT.

In the 4-state matrix calculation method, transmission measurements are performed at four orthogonal states of polarization, normally 0, 45 and 90 degree linear states are used along with a right-hand circular state.

One method to determine the PDL of a component is to calculate the insertion loss of all the possible polarization states to a given resolution and take the difference between the minimum (ILmin) and maximum (ILmax) insertion losses as the PDL. The PDL5 multimeter calculates the PDL and average loss (ILavg) analytically, using the values in the first row of the Mueller matrix.

Although the PDL and average loss are displayed in decibels (dB), the average loss is the average transmission converted to decibels. Thus, the average loss of an ideal polarizer is  $3$  dB =  $[-10 \log (0.5)]$ .

Generally, the minimum and maximum insertion losses can be calculated using the following formulas:

ILmin = ILavg + 10  $log$   $[(1+10(-PDL/10))/2]$  dB and ILmax = ILmin + PDL dB

However, for small PDLs the following formulas are used:

ILmin = ILavg - PDL/2 dB and ILmax = ILavg + PDL/2 dB.

When increased accuracy on PDL measurement is required, it is possible to select the 6-state Mueller matrix method. Measurement time will be longer however as the internal polarization controller has to generate two additional polarization states: -45 degree linear state and left-hand circular state.

#### <span id="page-9-2"></span>**Backreflection Measurement**

The PDL5 is an easy to use instrument that can measure both insertion loss and backreflection parameters. In Backreflection mode, the PDL5 measures the difference between the output power (Pout) and the reflected power (Prefl) and automatically calculates and displays the backreflection.

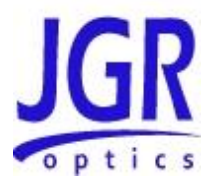

The internal switch and coupler of the PDL5 multimeter enable it to automatically reference out the variations of the internal light source, the signal offset with no light (dark current), and the total signal level from internal and external backreflection (BRtot).

The backreflection in dB from a device under test ( $BR_{\text{DUT}}$ ) is calculated using the following equation, where BR0 is the stored value of the total backreflection (in dB) of the device under test (DUT):

$$
BR_{DUT} = 10 \bullet \log \left( 10^{BR_{\text{tot}}/10} - 10^{BR_0/10} \right)
$$

The PDL5 meter displays the value of  $BR_{DUT}$ .

During power up, the meter will measure the dark current and the reference power. Approximately every 90 seconds, the meter will automatically update the reference power measurement, a process that only takes a fraction of a second and does not cause any significant delays. In normal operation, the PDL5 multimeter can take approximately 3 backreflection measurements per second.

#### <span id="page-10-0"></span>**Loss and Power Measurement**

The PDL5 multimeter is equipped with a front-panel InGaAs or Ge detector for relative power (loss) and absolute power measurements. The meter is capable of storing the dark signal from the detector so that high accuracy measurements (as low as -80dBm for an InGaAs detector and -60 dBm for Ge detector) are possible.

When making power measurements, the PDL5 multimeter will automatically correct for dark current if the value has been stored. The power displayed (P) in dBm is calculated from the total current measured when the light source to be measured is illuminating the detector (Itot) and the value of the leakage or dark current (Id) measured, using the following equation:

 $P = 10 \bullet \log(I_{tot} - I_d) + CAL$ 

Where "CAL" is the factory calibration value and is dependent on the wavelength.

# <span id="page-10-1"></span>*Output Port*

The output ports of the PDL5 multimeter are equipped with an ultra-low backreflection APC connector. To prevent damage to the output port connectors, a measurement jumper (also called "launch cable") must be used for all measurements, even for measuring a component with an APC connector.

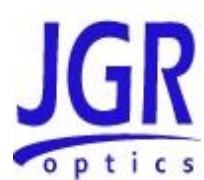

Extreme care must be taken to avoid damaging the connector when plugging and unplugging the launch cable. Connection must be kept clean and should be inspected before every mating (this means both connectors, the FC/APC on the launch cable and the FC/APC connector on the PDL5 multimeter). Please refer to the Cleaning Connectors section on page [36](#page-41-0) for more information.

# <span id="page-11-0"></span>*Hybrid Jumper*

The PDL5 multimeter is supplied with a hybrid measurement jumper and a hybrid calibrated jumper. The measurement jumper has an APC connector at the input end. The other end on the standard measurement jumper is UPC but, by changing measurement jumpers, this end is user-selected to be compatible with the input connector of the DUT; for example SC/UPC or APC or LC/APC or UPC. The calibrated jumper has an APC connector at the input end and a UPC connector at the output end.

Remember to use the measurement jumper for measurement purposes only and to use the calibrated jumper for calibration verification purposes only. The calibrated jumper has a label attached to it identifying it as such.

# <span id="page-11-1"></span>*Coherence Length*

Reflected light from multiple reflections can change the backreflection measured by the PDL5 multimeter. This variation typically shows up as noise or drift in the signal. The internal light source is designed to have low coherence length (typically less than 10 cm). Thus, interference effects are typically seen only between very closely spaced components such as non-contacting connectors.

# <span id="page-11-2"></span>*Key Features*

- Ultra stable and accurate PDL, IL ave., Loss & Backreflection measurements
- Up to 4 built-in light sources at 1310, 1490, 1550 and/or 1625 nm
- Up to 2 output channels or 4 detectors
- 4 or 6 state Mueller Matrix methods
- Resolution down to 0.001dB
- ≈ 1 second PDL measurements

# <span id="page-11-3"></span>*Applications*

- Optical component testing
- Incoming inspection
- Quality assurance (QA) testing

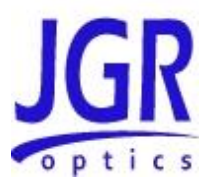

# <span id="page-12-0"></span>*Accessories*

- AC power cord
- FC/APC-FC/UPC hybrid test jumper
- 1 FC/APC-FC/UPC hybrid calibrated jumper
- FC-type detector adapter
- Detector cap
- MW3 Mandrel Wrap
- User Manual
- NIST traceable Calibation Certificate

# <span id="page-12-1"></span>*Optional Accessories*

- Variety of detector adapters
- Remote head
- Measurement jumpers with various user-selected connectors

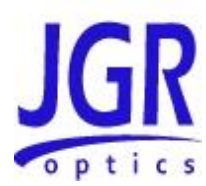

3

# <span id="page-13-0"></span>**SAFETY INFORMATION**

To avoid situations that could result in serious injuries or death, always observe the following precautions.

The safety instructions must be observed whenever the unit is operated, serviced, or repaired. Failure to comply with any of these instructions or with any precaution or warning contained in the User Manual is in direct violation of the standards of design, manufacturing, and intended use of the unit. JGR Optics assumes no liability for the customer's failure to comply with any of these safety requirements.

# <span id="page-13-1"></span>*Safety Markings on the Unit*

The following symbols and messages can be marked on the unit (see [Table 1](#page-13-2) below). Observe all safety instructions that are associated with a symbol.

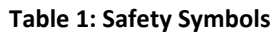

<span id="page-13-2"></span>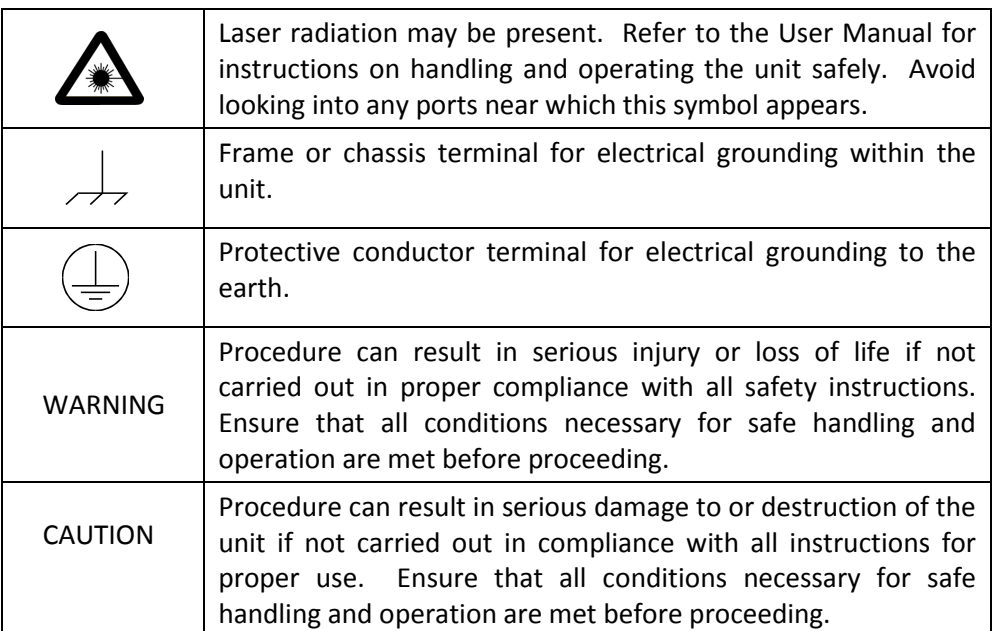

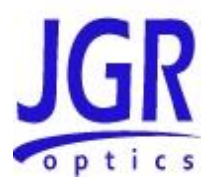

# <span id="page-14-0"></span>*Classification*

The PDL5 PDL/IL/BR Multimeter consists of an exposed metal chassis that is connected directly to earth via a power cord and, therefore, is classified as a Class 1 instrument.

# <span id="page-14-1"></span>*Laser Specifications*

The laser (or lasers) contained in the PDL5 multimeter is (are) Class 1 laser(s) as specified under the laser classification of the US Food and Drug Administration (FDA) Center for Devices and Radiological Health (CDRH). Laser specifications are provided in [Table 2](#page-14-4) below.

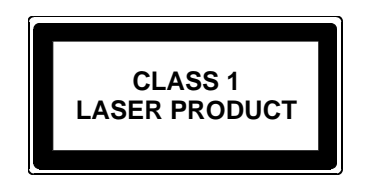

#### **Table 2: Specifications**

<span id="page-14-4"></span>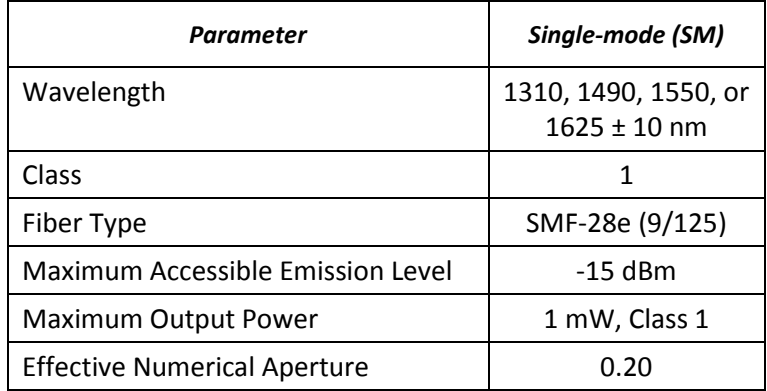

# <span id="page-14-2"></span>*Important Safety Information*

#### <span id="page-14-3"></span>**Laser Hazards**

Warning Never look into the end of an optical cable connected to an optical output device that is operating. Laser radiation is invisible, and direct exposure can severely injure the human eye.

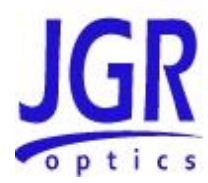

## <span id="page-15-0"></span>**Electrical Shock Hazards**

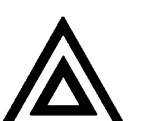

- **Warning** Some of the circuits are powered whenever the unit is connected to the AC power source (line power). To ensure that all circuits are powered off, disconnect the power cord from either the power inlet on the unit's rear panel or from the AC line-power source (receptacle). The power cord must always be accessible from one of these points. If the unit is installed in a cabinet, the operator must be able to disconnect the unit from the line power by the system's line-power switch.
	- Use only the type of power cord supplied with the unit. If you need to replace a lost or damaged cord, make sure to replace with a power cord of the same type.
	- Connect the power cord only to a power outlet equipped with a protective earth contact. Never connect to an extension cord or any receptacle that is not equipped with this feature.
	- If using a voltage-reducing autotransformer to power the unit, ensure that the common terminal connects to the earthed pole of the power source.
	- Do not interrupt the protective earth grounding. Such action can lead to a potential shock hazard that can result in serious personal injury. Do not operate the unit if an interruption to the protective grounding is suspected.
	- Do not operate the unit when its cover or panels have been removed.
	- To prevent potential fire or shock hazard, do not expose the unit to any source of excessive moisture.
	- Do not use the unit outdoor.
	- Operating the unit in the presence of flammable gases or fumes is extremely hazardous.
	- If the equipment is used in a manner not specified by the manufacturer, the protection provided by the equipment may be impaired. Only technicians authorized by JGR Optics should carry out the repairs. In addition to voiding the warranty, opening the unit (even when unplugged) can expose you to potential shock hazards.

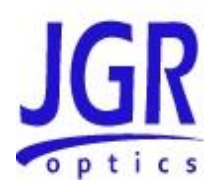

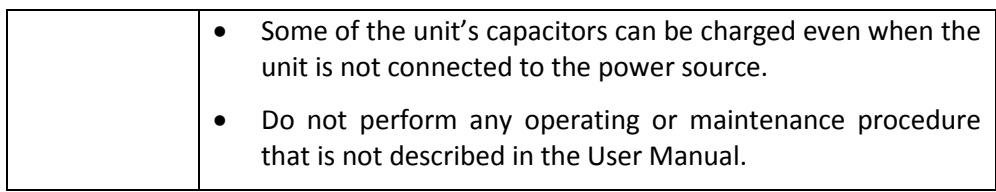

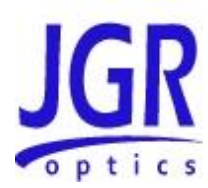

# 4

# <span id="page-17-0"></span>**GETTING STARTED**

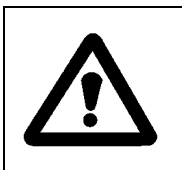

#### **Caution**

To avoid injury or death, always observe the precautions listed in "SAFETY INFORMATION" section on page 8.

This manual contains complete operating instructions for safe and effective operation of the PDL5 PDL/IL/BR Multimeter. It is recommended that users of the PDL5 familiarize themselves with contents of this manual before using the instrument.

The inspection report and a description of any customer-requested information may be found in the calibration document envelope included with the instrument.

# <span id="page-17-1"></span>*Initial Inspection*

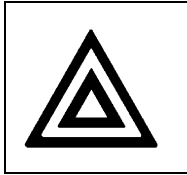

#### **Warning**

To avoid electrical shock, do not initialize or operate the unit if it bears any sign of damage. Ensure that the unit and any devices or cords connected to it are properly grounded.

- $\boxtimes$  Inspect the package and contents for signs of damage.
- $\boxtimes$  Ensure all contents are included:
	- PDL5 PDL/IL/BR Multimeter
	- 1 AC power cord
	- 1 FC/APC-FC/UPC hybrid test jumper
	- 1 FC/APC-FC/UPC hybrid calibrated jumper
	- 1 FC-type detector adapter
	- 1 Detector cap
	- MW3 Mandrel Wrap

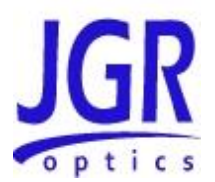

- User Manual
- NIST traceable Calibration Certificate
- $\boxtimes$  Read the User Manual thoroughly, and become familiar with all safety symbols and instructions to ensure that the unit is operated and maintained safely.
- $\boxtimes$  Ensure the unit is operational:
	- Connect the unit to a power source using the power cord provided
	- Set the power switch to ON to initialize the PDL5 meter, and observe the power-up sequence:
	- Model number and firmware version of the meter are displayed
	- Internal measurements of Pin and Pdark are made
	- The message "Initializing" is displayed as the light source stabilizes
	- The backreflection value (BR) of the front panel connector is measured and displayed
	- Set the power switch to OFF and disconnect the meter.
- $\boxtimes$  Keep the packaging.
- $\boxtimes$  Immediately notify JGR Optics and, if necessary, the carrier if the content of the shipment is incomplete, if the unit or any of its components are damaged or defective, or if the unit does not pass the initial inspection.

## <span id="page-18-0"></span>*Operational Requirements*

In order for the unit to meet the warranted specifications, the operating environment must meet the following conditions for altitude, temperature, humidity, and voltage.

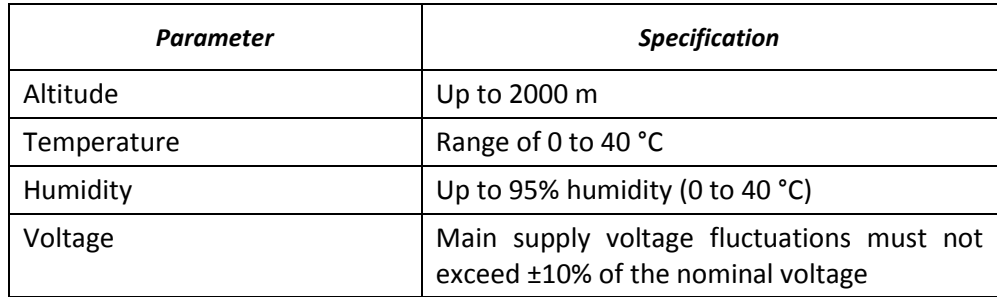

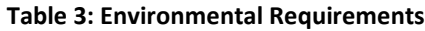

NOTE: The PDL5 multimeter may be equipped with up to four internal laser sources. These are thermoelectrically cooled for added stability and are modulated at 10 KHz. Sudden changes in ambient temperature can cause one or several of the sources to become unstable. If this occurs, the meter

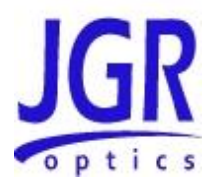

automatically switches to a measuring mode in which Pin and Pdark are measured more frequently than every minute and the message "Source Unstable" is displayed. The light sources power is monitored, and the meter returns to the standard measurement mode when the sources have stabilized.

# <span id="page-19-0"></span>*Product Overview*

#### <span id="page-19-1"></span>**Front Panel and Key Description**

A front view of the PDL5 multimeter is shown on [Figure 2](#page-19-3) and a detailed description of keys and LEDs is provided in [Table 5](#page-21-0) on next page.

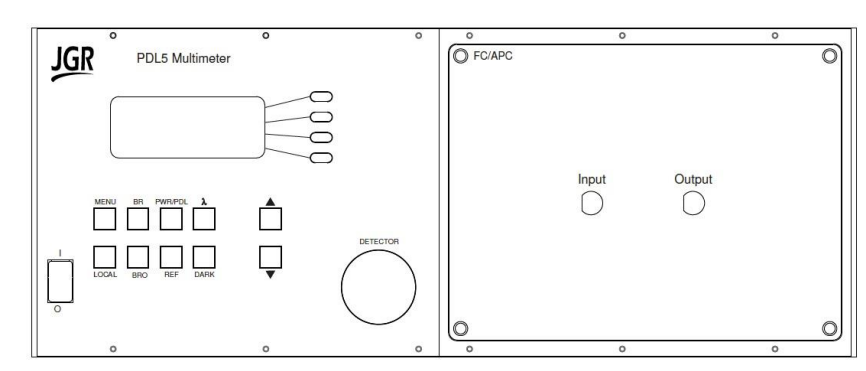

Note that the meter front panel will vary with model ordered.

**Figure 2: Front of the Meter**

#### <span id="page-19-3"></span><span id="page-19-2"></span>**Rear Panel**

The back of the meter is shown in [Figure 3](#page-19-4) and the rear-panel features are described in Table 4.

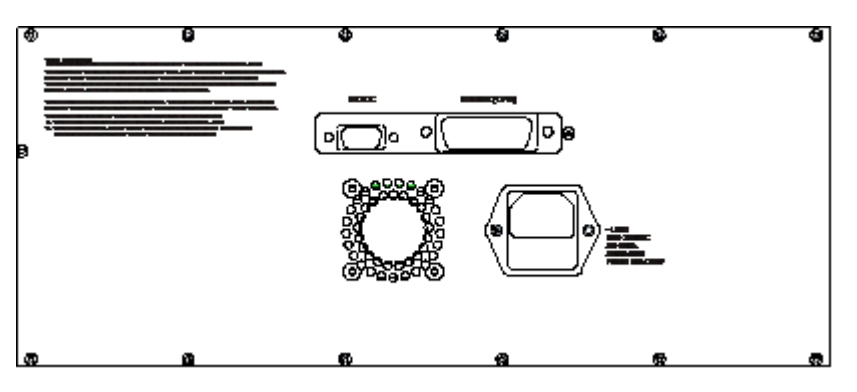

<span id="page-19-4"></span>**Figure 3: Back of the Meter**

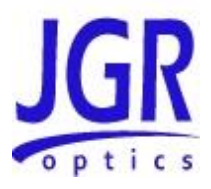

#### **Table 4: Rear Panel Components**

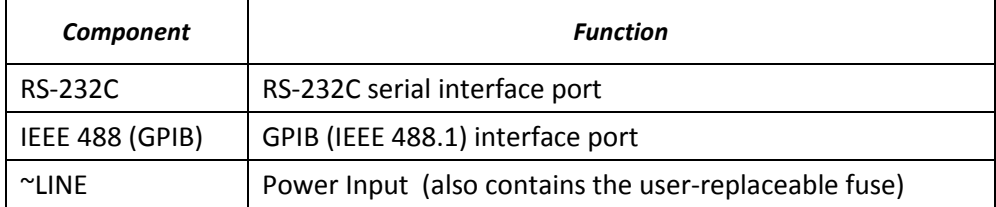

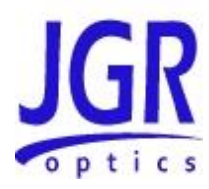

#### **Table 5: Operating Keys and Status LEDs**

<span id="page-21-0"></span>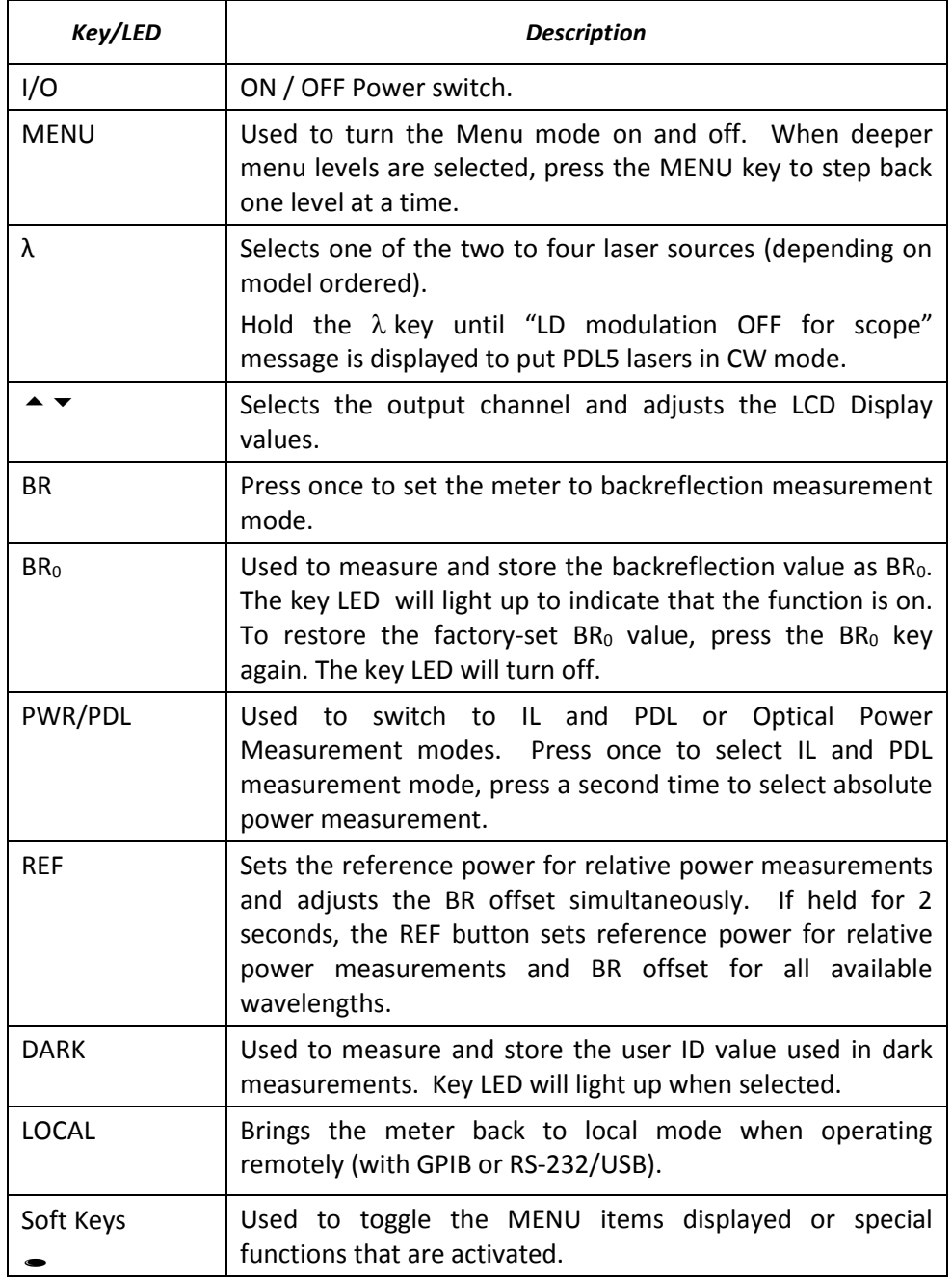

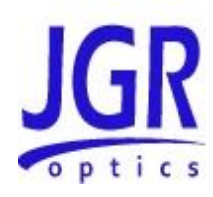

5

# <span id="page-22-0"></span>**OPERATION**

Before the PDL5 multimeter can be used to make a measurement, the user must setup the meter and connect and reference a "measurement jumper" to the front panel connector.

# <span id="page-22-1"></span>*Powering Up the Meter*

To power up the meter:

- 1. Connect the meter to an AC power source using the power cord provided. If the meter has been running, ensure that the meter is powered off and restarted.
- 2. Set the power switch to I (ON), and wait for the "Initialization" process to finish.
- 3. Allow a 30 minute warm-up time in order to obtain an accurate reading.

# <span id="page-22-2"></span>*Backreflection Measurements*

Backreflection (BR) measurements with the PDL5 require terminating the fiber at two different points. The difference in the backreflection between the two termination points is then calculated and displayed. By choosing the termination points before and after a DUT, the backreflection of the DUT can be measured.

To perform BR measurements, two terminations must be made:

- **•** Before the DUT, for example, on the BR5 meter side (for measuring  $BR_0$ )
- After the DUT (for measuring BRtot)

If measuring very low backreflection in single-mode fiber, both termination points need to be made as close as possible to the DUT to minimize the errors associated with Rayleigh backscattering in the fiber. The backreflection of all components and connections between these two points is included in the equation for calculating the backreflection value (BR) of the DUTs.

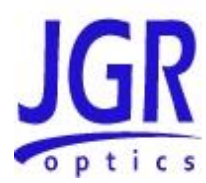

#### <span id="page-23-0"></span>**Set-up for BR Measurements**

To prepare the meter for backreflection measurements:

- 1. Follow the "POWERING UP THE METER" sequence on page [17.](#page-22-1)
- 2. Clean the output port on the front of the meter and the FC/APC connector of the measurement jumper (see the "CLEANING THE CONNECTOR ENDS" section on page [35\)](#page-40-3).
- 3. Connect the FC/APC end of the measurement jumper to the output port on the meter. Make sure to properly align the connector key and screw it firmly but do not over screw. The output connector of the measurement jumper is user-selected and must be compatible with the input connector of the DUT.
- 4. Attach the appropriate adapter to the detector on the front of the meter.
- 5. Press the BR key to set the meter to Backreflection mode. BR mode is indicated on the display.
- 6. Press the  $\triangle$  or  $\blacktriangledown$  key to select the required output port (if multiport unit is used).
- 7. Press the  $\lambda$  key to select the required wavelength.
- 8. Clean and connect the output connector of the measurement jumper to the detector adapter on the front of the meter.
- 9. Press the REF key; the offset value (equal to twice the measured loss) is briefly displayed. A small dot on the bottom right of the LCD display is displayed to indicate that the meter is using the measured offset value to calculate the backreflection.
- 10. To have the meter perform the setup for all wavelengths, press and hold the REF key for two seconds.
- 11. Repeat steps 1 to 10 for the next required output port.
- 12. Disconnect the output connector from the detector adapter.

#### <span id="page-23-1"></span>**Measuring BR<sup>0</sup>**

- 1. Press the  $\lambda$  key to select the required wavelength.
- 2. Terminate the measurement jumper just before the output connector, and hold the termination point steady. Refer to the "TERMINATION TECHNIQUES" section for more information on how to properly perform a termination on pag[e 27.](#page-32-1)
- 3. Press the BR<sub>0</sub> key to store the new BR<sub>0</sub> value. The key LED will light up to indicate that the  $BR_0$  value has been stored. If a previous  $BR_0$ measurement has already been stored (i.e. the  $BR_0$  LED is already

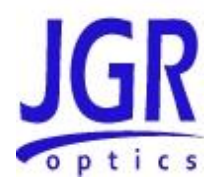

ON), the old value must be deleted first by pressing the BR $_0$  key to turn the BR<sub>0</sub> LED OFF. Pressing the BR<sub>0</sub> button again will store the new value.

Repeat the preceeding steps for all other wavelengths at which the measurements are to be made.

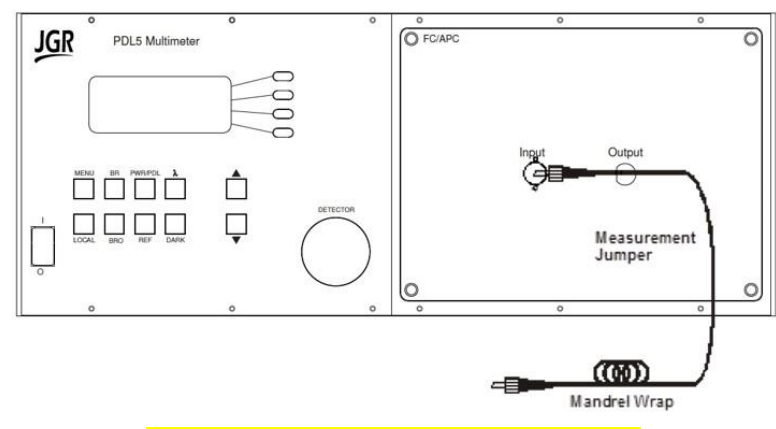

**Figure 4: Measuring BR<sup>0</sup> (Mandrel Technique)**

#### <span id="page-24-0"></span>**Measuring BR (Including Connector)**

Once a  $BR_0$  measurement is performed and the value stored, the second termination is made after the DUT in order to obtain BRtot . To measure the backreflection from a DUT, such as a connector, follow the instructions below.

**NOTE: Only Single-Mode fiber termination is shown. Please refer to the "TERMINATION TECHNIQUES" section for multimode fiber termination.**

- 1. Clean the output connector of the measurement jumper and the input connector of the DUT, and mate the two. Refer to the "CLEANING CONNECTORS" section for more information on page [36.](#page-41-0)
- 2. Press the  $\lambda$  key to select the wavelength at which the measurement is to be made.
- 3. Terminate the measurement jumper immediately after the DUT (see [Figure 5](#page-25-0) and [Figure 6\)](#page-25-1) and hold the termination point steady.
- 4. The meter displays the backreflection that is caused by the fiber, all connections, and the DUT that lies between the two termination points (that is the termination point for  $BR_0$  and the current termination point. This area is shown within the dashed line in [Figure 7.](#page-25-2)

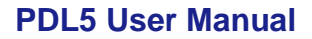

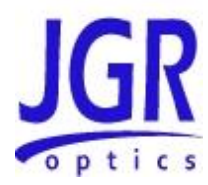

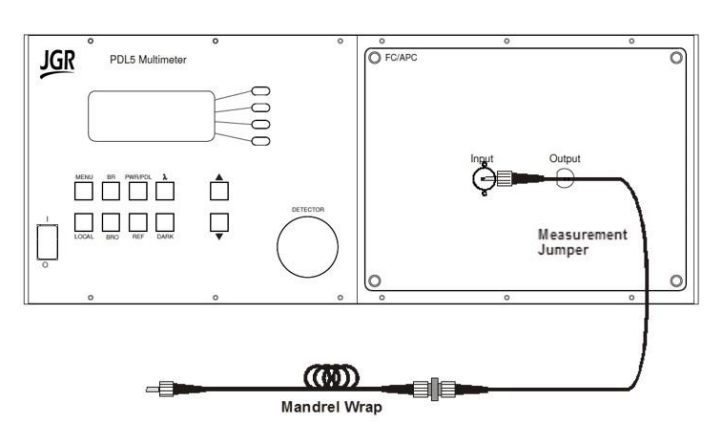

**Figure 5: Measuring backreflection of a connector**

<span id="page-25-0"></span>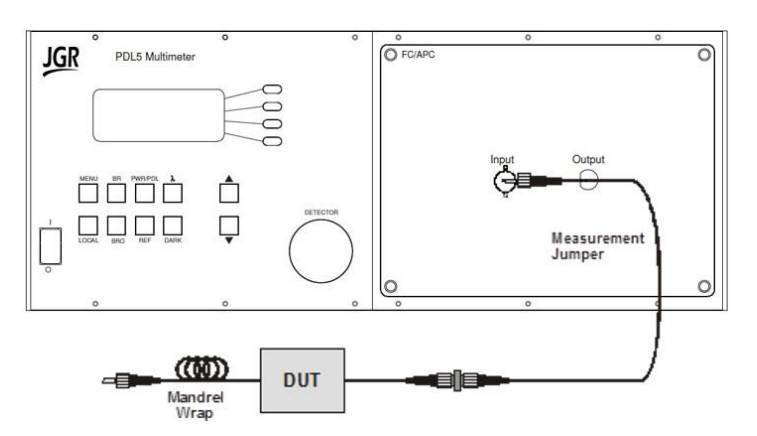

<span id="page-25-1"></span>**Figure 6: Measuring backreflection of a connectorized DUT**

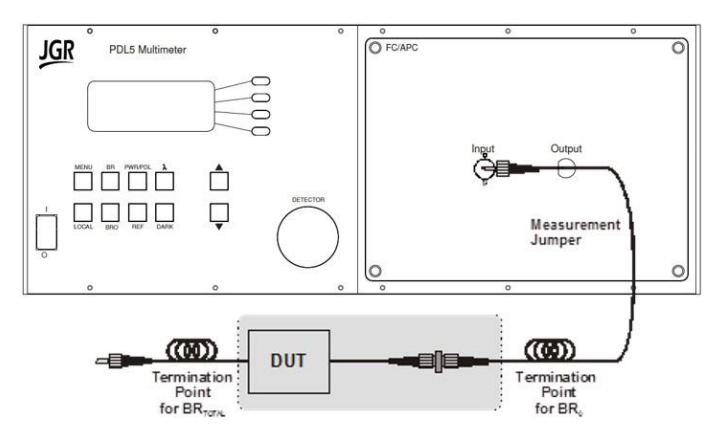

<span id="page-25-2"></span>**Figure 7: Backreflection measurement area**

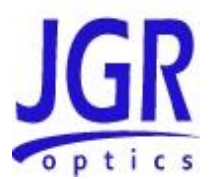

## <span id="page-26-0"></span>**Measuring BR (Excluding the Connector)**

The method described in the "MEASURING BR (Including Connector)" section is used to measure the backreflection if the DUT is a connector, or if the DUT is a connectorized component and the total backreflection from the connector and the DUT is desired.

It is sometimes desirable to know the backreflection of a connectorized DUT, but excluding the connector. If the fiber type is single-mode, this is possible, but a few extra steps must be taken for every measurement to reference out the connector (i.e., the user must do a  $BR_0$  for every DUT).

Refer to the "MEASURING BR (Including Connector)" section and redo the  $BR_0$ measurements for each wavelength, but this time, when terminating between the DUT's connector and the DUT. Note that if a  $BR_0$  value has already been stored, it is required to press the  $BR_0$  button first, to erase it and then press it again to store the new value.

Create a termination point on the pigtail after the DUT. The meter now displays the backreflection of the DUT only.

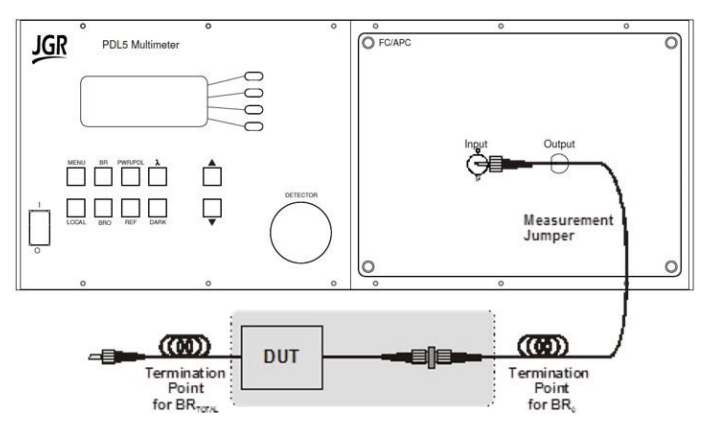

**Figure 8: Measuring BR – Excluding Connector**

#### <span id="page-26-1"></span>**Backreflection Accuracy and Range**

The absolute accuracy of backreflection measurements made with the meter is dependent on the level of backreflection to be measured.

The backreflection measurement range is restricted by the  $BR_0$  level. The meter can measure backreflection levels 15 dB below  $BR_0$  to a maximum of -80 dB. For example, if  $BR_0$  is -40 dB, the minimum backreflection of the DUT that can be measured is -55 dB.

An asterisk (\*) is displayed near the range limit (last 5 dB of range if using BR0, below -60 dB otherwise) to indicate that the setup and measurement procedures described in the previous two sections must be followed carefully to ensure accurate results.

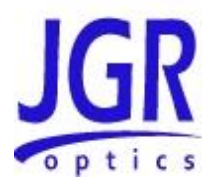

The small amount of reflections that BR0 represent can be polarization sensitive, and multiple reflections can cause interference effects that can make the reflections very sensitive to temperature.

#### **NOTE: To ensure accurate backreflection measurements below -65 dB, perform the BR<sup>0</sup> measurement at least once per shift.**

The measured backreflection is also affected by losses that can occur between the meter and the DUT. To compensate for these losses, measure the total amount of loss between the output of the measurement hybrid jumper and the input of the DUT (see "LOSS AND POWER MEASUREMENT" section on page [22\)](#page-27-0), double this value and add it to the backreflection value displayed on the meter.

In the following example, the total loss between the meter and the DUT is 2.0 dB, and the displayed backreflection is -29 dB:

 $BR = -29 dB + (2 \times 2.0 dB) = -25 dB$ 

Absolute accuracy specifications are dependent upon the accuracy of the PDL5 meter calibration, so a calibration verification needs to be performed periodically. Refer to the "CALIBRATION" section on page [32](#page-37-0) for more information.

# <span id="page-27-0"></span>*Polarization Dependent Loss (PDL), Loss and Power Measurements*

### <span id="page-27-1"></span>**Set-Up for PDL, Loss and Power Measurements**

To prepare the meter for PDL, Loss and Power measurements:

- 1. Follow the "POWERING UP THE METER" sequence on page [17.](#page-22-1)
- 2. Press the  $\triangle$  or  $\blacktriangledown$  key to select the required output port.
- 3. Clean the output port on the front of the meter and the FC/APC connector of the measurement jumper (see the "CLEANING THE CONNECTOR ENDS" section on page [35\)](#page-40-3).
- 4. Connect the FC/APC end of the jumper to the output port on the meter.

#### **NOTE: Ensure that you are using the measurement jumper and not the calibration jumper, which is labeled as such.**

- 5. Attach the appropriate detector adapter to the detector on the front of the meter.
- 6. Connect the output connector of the measurement jumper to the detector adapter. This end of the measurement jumper is userselected and must be compatible with the input connector of the DUT.

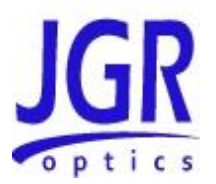

- 7. Press the  $\lambda$  key to select the desired wavelength.
- 8. Press the PWR/PDL key to set the meter in ILa and PDL measurement mode. The internal polarization controller will automatically start once this mode is selected. In this mode, the meter displays "ILa" and "PDL" and the reading for each measurement (i.e. -0.15 dB) is displayed after the label.
- 9. Press REF key to take both ILa and PDL references. The display reads 0.00 dB for both measurements. The loss and PDL of the measurement jumper are substracted from the DUT loss or power measurement to be made (see [Figure 9\)](#page-28-0).
- 10. Pressing and holding the REF key will take a reference at each wavelength.
- 11. Press the PWR/PDL key again to set the meter to Absolute Power mode. When in Absolute Power mode, the meter displays "Absolute Power" at the bottom of the screen, in contrast, "Relative Power" is displayed during relative power mode.
- 12. Press REF key to switch to relative power mode and take a reference. The display reads 0.00 dB. The loss of the measurement jumper is subtracted from the DUT loss or power measurement to be made (se[e Figure 9\)](#page-28-0).
- 13. Pressing and holding the REF key will take a reference at each wavelength.
- 14. Repeat steps 1-10 for the next required output port.

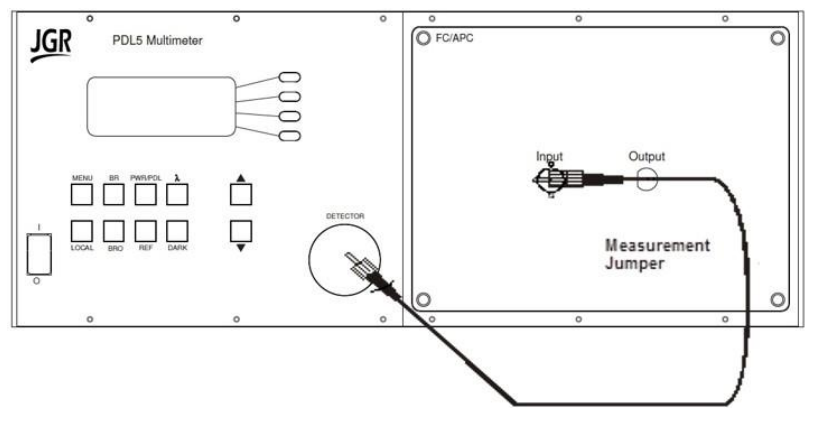

<span id="page-28-0"></span>**Figure 9: PDL, Loss and Power Measurements**

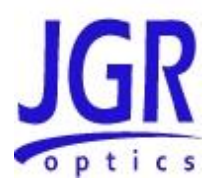

#### <span id="page-29-0"></span>**Dark Current Measurement**

For loss and power measurements below -50 dBm, it is necessary to perform a dark current measurement (measurement of power with no light).

- 1. Ensure that the detector is covered, for example, that the detector cap is on or the output connector is connected to the detector. This dark current value will be subtracted from future loss and power measurements.
- 2. Press the DARK key. The key LED lights up to indicate that the userstored value of ID (the dark signal from extraneous sources) is used to calculate the DUT loss or power.
- 4. If the detector is not properly covered, the message "Too Much Light!" is displayed. If the ID value is not stored prior to a measurement, the last value stored is used.

#### <span id="page-29-1"></span>**Measuring Absolute Power**

In Absolute Power mode, measurements are displayed in dBm.

To perform power measurement of a DUT, make sure to perform the set-up steps in the "SET-UP FOR PDL, LOSS AND POWER MEASUREMENTS" section on page [22](#page-27-1) and then, follow these steps:

- 1. Press the PWR/PDL key twice to set the meter to Power mode.
- 2. Press the  $\triangle$  or  $\blacktriangledown$  key to select the required output port.
- 3. Press the  $\lambda$  key to select the wavelength at which the measurement is to be performed.
- 4. Clean the output connector of the measurement jumper and the input connector of the DUT, and connect the two connectors.
- 5. Connect the output connector of the DUT to the detector on the front of the meter. The detector must be equipped with the appropriate detector adapter. The PDL5 meter displays the DUT absolute power output (see [Figure 10\)](#page-30-1).
- 6. For measurements at additional wavelengths, repeat the steps 2 to 5 for each wavelength.

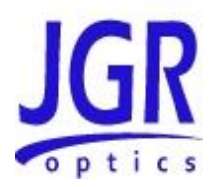

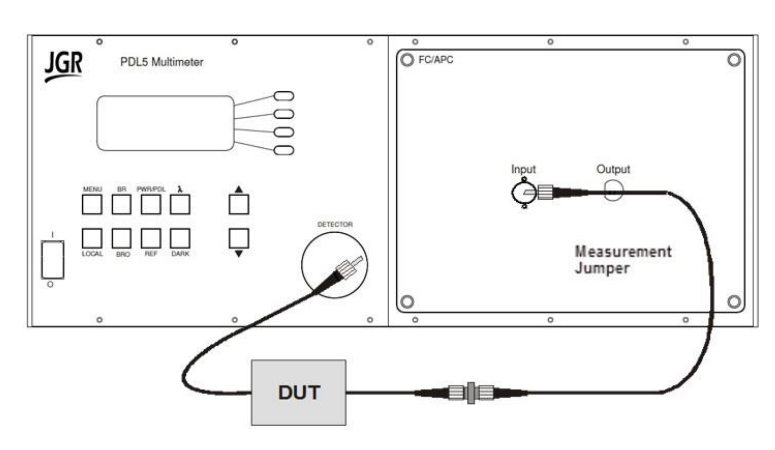

**Figure 10: Measuring Absolute Power**

#### <span id="page-30-1"></span><span id="page-30-0"></span>**Measuring Relative Power**

The relative power value displayed by the PDL5 meter is the negative value of the insertion loss, for example -31 dB instead of 31 dB, if the reference was made with the Measurement jumper and the relative power measurement is made with the DUT in-line. Relative power is displayed by the meter in dB.

To perform relative power measurement (insertion loss), make sure to perform the "SET-UP FOR PDL, LOSS AND POWER MEASUREMENTS" section on page [22](#page-27-1) and then, follow these steps:

- 1. Leave the meter in Relative Power mode. In this mode, the meter displays "RELATIVE POWER" on the lower part of the LCD and the reading (i.e. -0.15 dB) is displayed on the top of the display.
- 2. Press the  $\triangle$  or  $\blacktriangledown$  key to select the required output port.
- 3. Press the  $\lambda$  key to select the wavelength at which the measurement is to be made.
- 4. Clean the output connector of the measurement jumper and the input connector of the DUT, and connect the two together. Connect the output connector of the DUT to the detector on the front of the meter. The meter displays the loss due to the DUT (see [Figure 11\)](#page-31-1).
- 5. For measurements at additional wavelengths, repeat steps 3 to 5 for each desired wavelength.

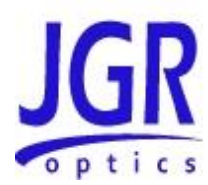

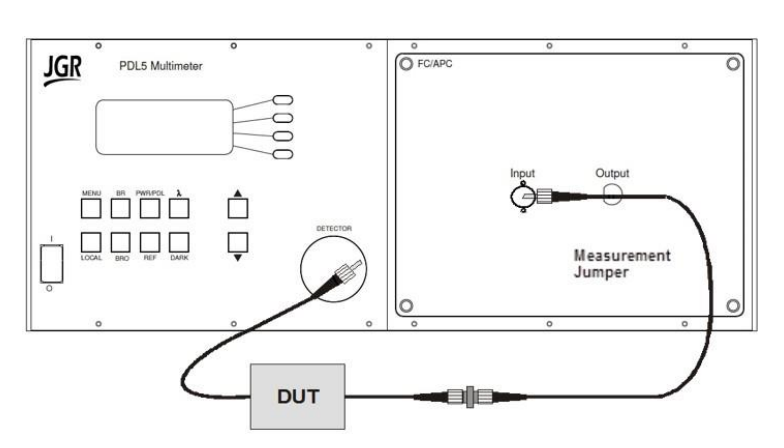

**Figure 11: Measuring Relative Power (insertion loss)**

#### <span id="page-31-1"></span><span id="page-31-0"></span>**Measuring ILa and Polarization Dependent Loss (PDL)**

To perform ILavg and PDL measurement, make sure to perform the "SET-UP FOR PDL, LOSS AND POWER MEASUREMENTS" section on page [22](#page-27-1) and then, follow these steps:

- 1. Press the PWR/PDL key to set the meter in ILavg and PDL measurement mode. The internal polarization controller will automatically start once this mode is selected. In this mode, the meter displays "ILa" and "PDL" and the reading for each measurement (i.e. -0.15 dB) is displayed after the label.
- 2. Press the  $\triangle$  or  $\blacktriangledown$  key to select the required output port.
- 3. Press the  $\lambda$  key to select the wavelength at which the measurement is to be made.
- 4. Clean the output connector of the measurement jumper and the input connector of the DUT, and connect the two together. Connect the output connector of the DUT to the detector on the front of the meter. The meter displays the DUT ILavg and PDL (see Figure 12).
- 5. For measurements at additional wavelengths, repeat steps 3 to 5 for each desired wavelength.

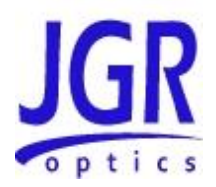

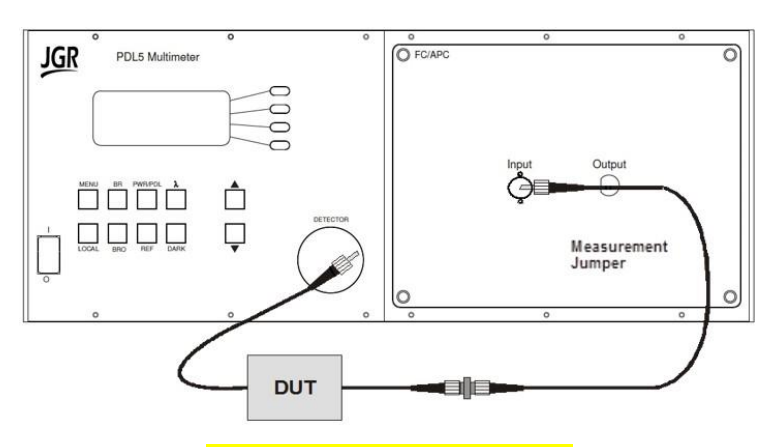

**Figure 12: Measuring ILa and PDL**

#### <span id="page-32-0"></span>**Power Accuracy**

The absolute accuracy of power measurements made with the PDL5 meter is dependent on the power level to be measured. The PDL5 meter does not measure power levels below -50 dBm unless internal electronic noise is measured and its value, described by the dark current ID, is stored.

To ensure accurate power measurements below -60 dBm for 5mm Ge detectors and -80 dBm for 2mm InGaAs detectors, perform a Dark Current Measurement frequently. Refer to the "DARK CURRENT MEASUREMENT" section on page [24](#page-29-0) for the procedure.

**NOTE: The value of ID can change with temperature variations.**

# <span id="page-32-1"></span>*Termination Techniques*

Termination is a term to describe the action of blocking all backreflection beyond a point in a network of components. The termination technique varies depending on the fiber type. There are two main termination techniques:

 **Mandrel wrap** consists of wrapping the fiber around a relatively small mandrel, causing attenuation in the fiber which prevents any reflected light after the mandrel from returning back to the meter. Mandrel wrapping is used exclusively on single-mode fiber since mandrel wrapping does not attenuate the lower order modes in multimode fiber (i.e. impossible to attenuate all the light in a multimode fiber using a mandrel wrap).

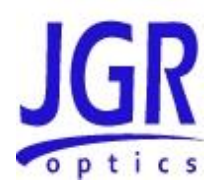

 **Index-Matching Medium** allows the light to escape the fiber through the end of the fiber (either bare fiber, or through a connector) with minimal reflections back to the meter. Index Matching Medium can be used on single-mode fiber if expected BR is not lower than -65dB (UPC connectors) and multimode fiber, but since it is less effective than mandrel wrapping, it is usually used on multimode fiber only. Remember that index matching medium cannot be used on single-mode fiber with APC connectors since expected BR of such connectors is below -65dB.

Termination of the fiber is critical. Stable and repeatable backreflection measurements will only be achieved with stable and repeatable termination of the fiber.

#### <span id="page-33-0"></span>**Mandrel Wrap Technique**

As mentioned above, termination of single-mode fiber is most of the time performed by mandrel wrapping. Remember however that the index-matching technique described below could also be used for single-mode fiber with UPC connectors.

High-attenuation bends in the fiber (bends with a relatively small radius) remove all backreflection and can be made anywhere along the length of the cable. Typical mandrel diameters will be as follow:

- 13 mm for 1490, 1550, 1625 and 1650 nm
- 9 mm for 1310 nm with SMF-28 fiber
- 7 mm for 1310 nm with low bend sensitive SMF.

When measuring backreflection levels below -60 dB, low-attenuation bends (bends with a relatively large radius) need to be made just before the highattenuation bends in order to offset the small amount of reflection caused by the high-attenuation bends.

- 1. Use the supplied rod and use the appropriate section depending on the fiber type as described above. The required number of turns will vary with  $BR<sub>0</sub>$  value of the PDL5 meter. Wind the Measurement jumper around the rod until  $BR_0$  is at MAX and no longer decreases. For example, wind until  $BR_0$  remains at -68dB MAX regardless of number of turns. Unwind until  $BR_0$  goes below -68dB again and then add 1 turn. Count number of turns and use the same numbr of turn after your DUT for best BR accuracy.
- 2. To minimize any memory of the bends in the jumper jacket, do not pull on the jumper while winding, and occasionally wind it in the opposite direction.

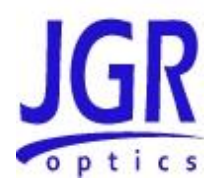

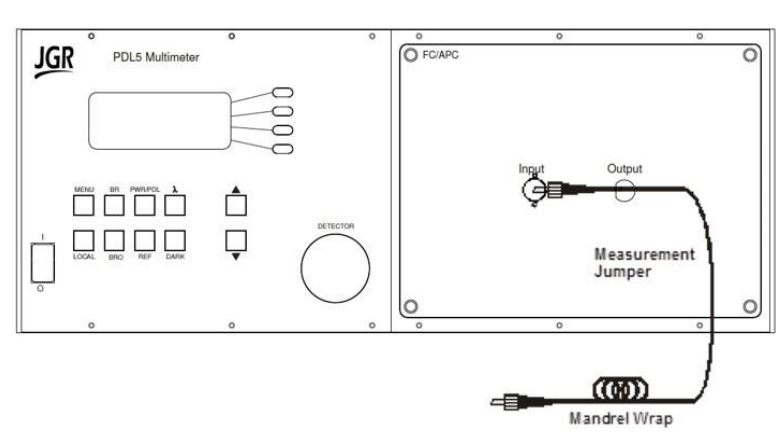

**Figure 13: Mandrel Wrap Termination Technique**

Remember also that index-matching technique described below can also be use on single-mode fiber with UPC connectors when expected BR is greater than -65dB.

# <span id="page-34-0"></span>*User Menu Operation*

#### <span id="page-34-1"></span>**Accessing the User Menu**

To access the User Menu, simply press the "MENU" button. LED indicator will light.

User Menu options are detailed in [Table 6.](#page-35-1)

#### <span id="page-34-2"></span>**Navigating the User Menu**

- Access each option by pressing the corresponding softkey to the right of the display.
- Return to the main user menu at any time by pressing the MENU button.
- For the Transmission RATE and GPIB ADDR options, begin by selecting the option with the softkey, and use the up/down arrows to scroll through the numbers. Press the softkey again to exit from this mode.
- To exit and save changes, press the MENU button until prompted to "Quit?" or "Save?" Quitting exits the Menu Mode without saving changes. Selecting save will store the changes until they are overwritten by a new set of saved changes.

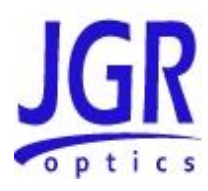

#### **Table 6: User Menu Options**

<span id="page-35-1"></span><span id="page-35-0"></span>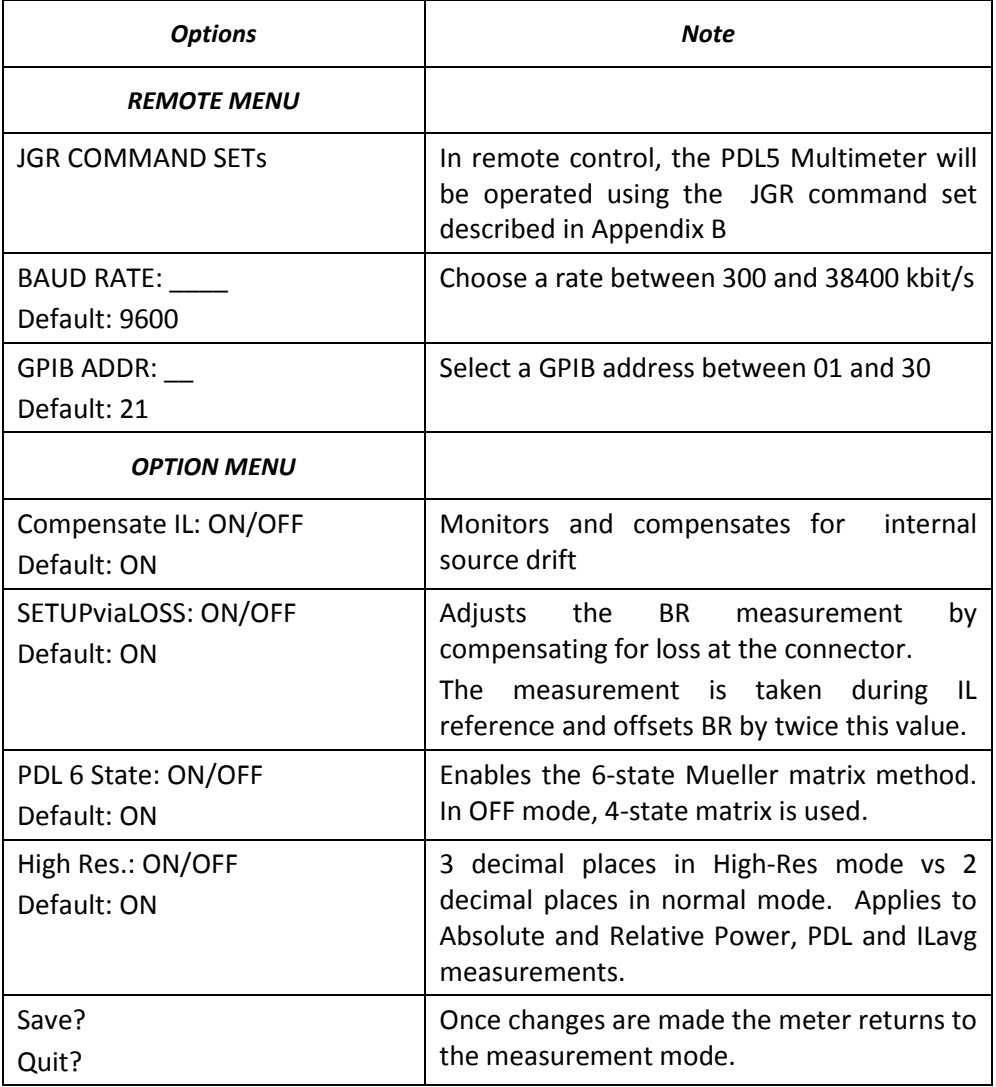
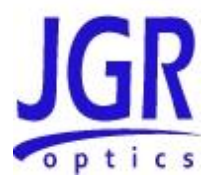

# *Messages and Symbols*

<span id="page-36-0"></span>The messages/symbols displayed by the PDL5 meter are shown i[n Table 7.](#page-36-0)

#### **Table 7: PDL5 Multimeter Display Messages and Symbols**

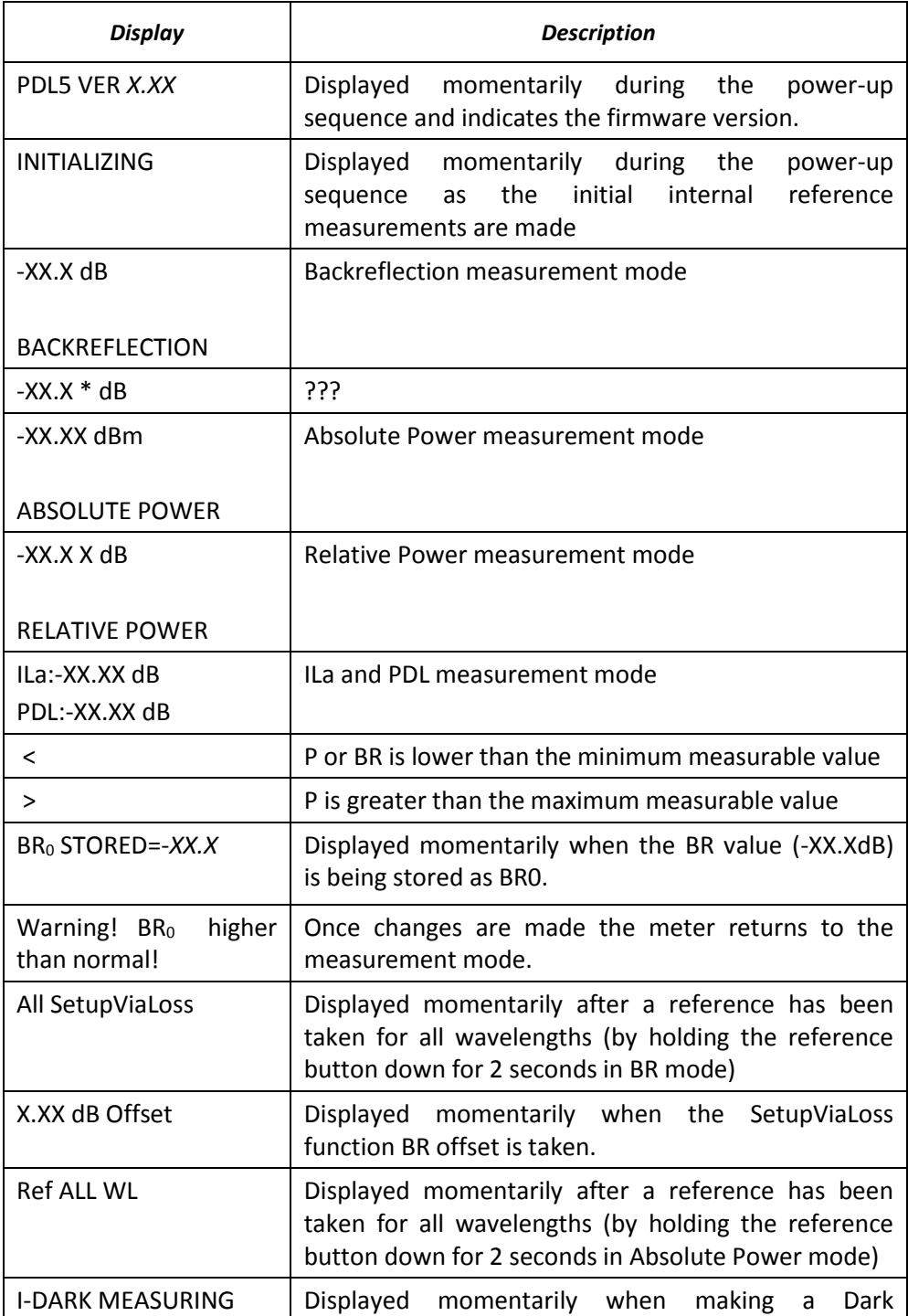

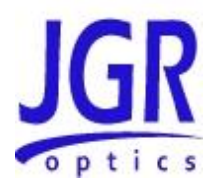

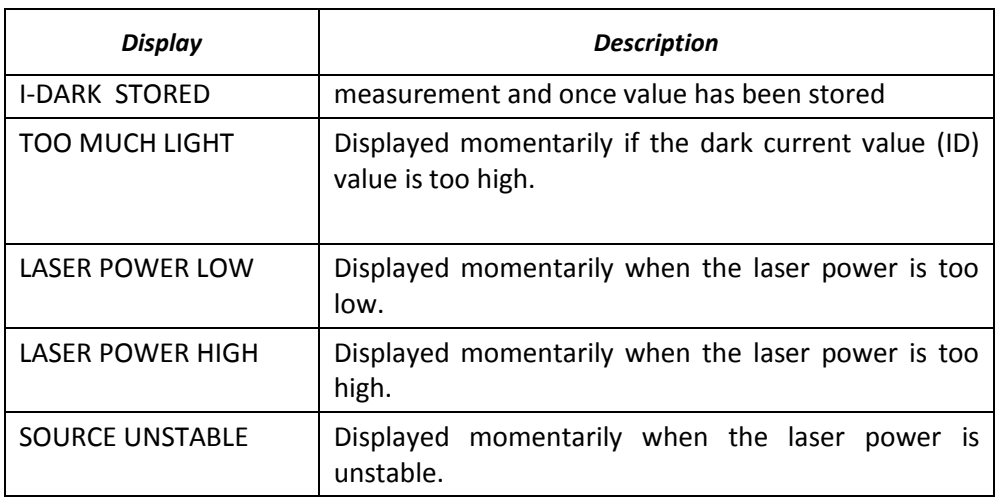

# *Calibration*

**Caution** 

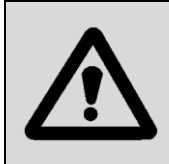

Devices with malfunctioning lasers must be returned to the manufacturer for repair.

Calibration should be performed by a qualified Calibration Laboratory. Power and Backreflection values of the PDL5 Multimeter are factory-set and must be periodically adjusted to maintain performance.

#### **Calibration Period**

JGR Optics recommends a 1 year calibration period for the PDL5 PDL/IL/BR Multimeter.

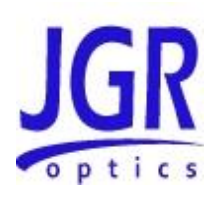

6

# **PROGRAMMING GUIDE**

# *Setting up for RS-232, USB or GPIB communication*

The PDL5 Series Multimeter may be remotely controlled via GPIB (IEEE-488) and RS-232 interface. The GPIB interface of the meter conforms to the ANSI/IEEE standards 488.1-1987 and 488.2-1987. The RS232C interface conforms to ANSI/IEEE standard 488.2-1987 where applicable.

The common command set conforms to ANSI/IEEE 488.2 standard syntax. All other commands conform to the Standard Commands for Programmable Instruments (SCPI) command language, version 1999.0.

#### **Accessing the "User Menu" mode**

In order to establish communication between the computer and the meter, the RS-232 bus or the GPIB bus must be configured properly. The different options for the communication are contained in the User Menu.

#### **Programming over GPIB**

The PDL5 multimeter supports the IEEE-488.1(1987) interface standard. It also supports the mandated common commands of IEEE-488.2(1987) standard. Before attempting to communicate with the meter over the GPIB interface, the device address must be set. The address is set by accessing the USER MENU function from the front panel.

#### **Programming Over RS-232**

In order to establish a serial communication between the computer and the PDL5, the computer's COM port must be configured as described in [Table 8.](#page-39-0)

To connect the PDL5 to the computer, a standard 9 pins straight RS-232 cable is required. Only three pins, Txd, Rxd and GND are needed.

#### **Programming Over USB**

It is also possible to remote control the PDL5 multimeter via USB by using a USB to DB9 adapter cable. The same RS-232 commands are used for USB communication.

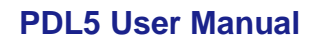

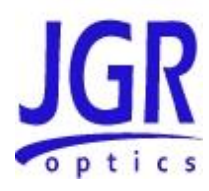

#### **Table 8: Serial Communication Settings**

<span id="page-39-0"></span>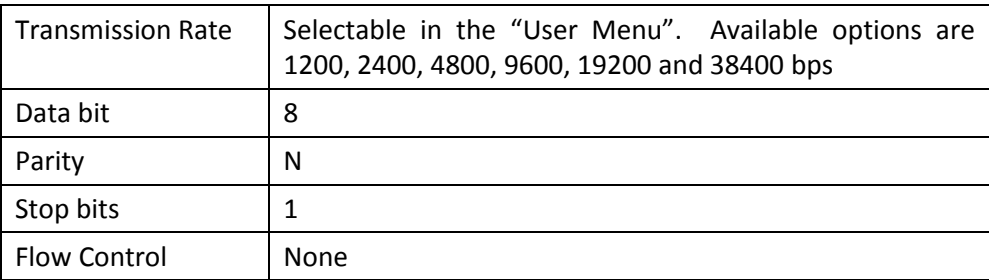

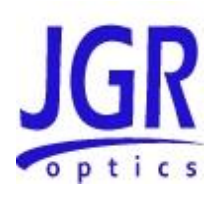

# 7

# **MAINTENANCE AND TROUBLESHOOTING**

# *Maintenance*

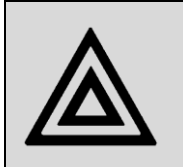

**Warning** Devices with malfunctioning lasers must be returned to the manufacturer for repair.

### **Cleaning the Unit**

- 1. Unplug the unit from the line power.
- 2. Clean the enclosure with a damp cloth.
- 3. Do not plug the unit back until it is completely dry.

#### <span id="page-40-0"></span>**Cleaning the Connector Ends**

- 1. Clean all connector ends with a lint-free tissue and alcohol before every mating. See the "CLEANING CONNECTORS" section on page [36.](#page-41-0)
- 2. Loosen the retaining screws of the connector panel, and remove the panel carefully to access the internal connectors (Figure 15).
- 3. Remove the connector from the mating sleeve in the panel.
- 4. Clean the connector end faces and mating sleeve in accordance with the "CLEANING CONNECTORS" Section on pag[e 36.](#page-41-0)
- 5. Reinstall the connector onto the panel.
- 6. Reinstall the connector panel. To avoid damaging the input and output port fibers, make one or two large loops in the fibers when reinstalling the panel.

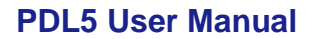

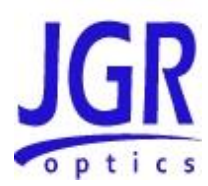

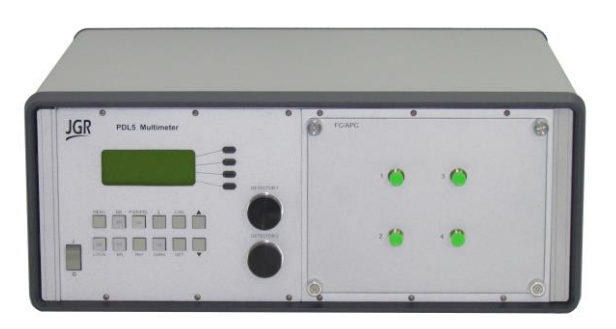

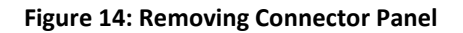

#### <span id="page-41-0"></span>**Cleaning Jumper Connectors**

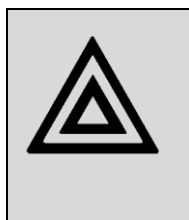

#### **Warning**

Connecting damaged or dirty fibers to the unit can damage the front-panel connectors of the unit.

Never force an optical connector. Some connectors have a ceramic ferrule that can easily be broken.

Optical cable ends need to be cleaned before using them with the unit. The following items are required for cleaning the connector:

- Filtered compressed air or dusting gas
- Lint-free swab and lint-free towels
- Optical grade isopropyl alcohol or optical grade 200° ethanol **(do not use rubbing alcohol, which contains 30% water)**

To clean the connectors:

- 1. Blow the sleeve with filtered compressed air.
- 2. Apply optical grade isopropyl alcohol or optical grade ethanol to a small area of a lint-free towel and rub the end of the ferrule over the wet area.
- 3. Wipe the ferrule on a dry area of the lint-free towel.
- 4. Using the dusting gas or compressed air, blow the end of the ferrule.
- 5. Apply the alcohol or ethanol to a lint-free pipe cleaner or swab and wipe off the remaining parts of the connector.
- 6. With the other end of the pipe cleaner or swab, dry the areas cleaned.

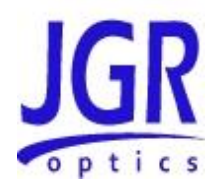

7. Using the dusting gas or compressed air, blow the areas cleaned.

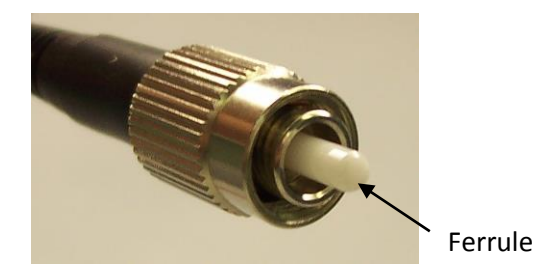

**Figure 15: Connector (Connector Type May Vary)**

# *Troubleshooting*

If any problem described in this section persists, contact JGR Optics or your local representative.

#### **Connector Issues**

#### **Front Panel Connectors**

Follow the maintenance procedure described in the section: "CLEANING THE CONNECTOR ENDS" section on page [35,](#page-40-0) to ensure that the internal pigtail connectors are clean and properly connected to the front panel mating sleeve.

If cleaning is not sufficient, the FC/APC connector can be polished.

#### **Connector Loss and Backreflection**

Ensure that the insertion loss and backreflection of all the connectors are low and stable, complying with the connector specifications.

#### **PDL5 Calibration Issues**

To verify PDL5 calibration, follow the procedure below. If results are different than those indicated, please contact JGR Optics to have your unit calibrated.

- 1. Make sure to clean front panel connector. Refer to the "CLEANING CONNECTOR ENDS" section on page [35.](#page-40-0)
- 2. Turn PDL5 meter to ON
- 3. Leave meter in BR measurement mode
- 4. Verify the calibrated jumper to make sure it is not damaged and that all connectors are cleaned. Refer to the "CLEANING JUMPER CONNECTORS" section on page [36](#page-41-0) if necessary.
- 5. Connect the APC end of the calibrated jumper to the APC connector of the source

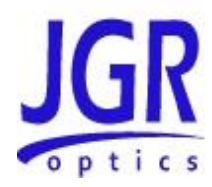

- 6. Connect the FC/UPC end to the detector adapter
- 7. Select Absolute mode
- 8. Make sure that output power is above -10 dBm for all laser sources
- 9. Take an IL reference for each wavelength. Select Relative mode by pressing and holding the Power button until zero.
- 10. Select BR mode
- 11. Terminate the calibrated jumper by applying a mandrel wrap in the middle
- 12. Verify BR readings to be below -65 dB for all wavelengths
- 13. Release the mandrel wrap and verify that BR value is within the following ranges:  $14.7$  dB  $\pm$  0.4 dB for 1310 nm and 14.8 dB  $\pm$ 0.4 dB for 1490, 1550 and 1625 nm for single-mode fiber and  $14.4dB$  +/-0.4dB at 850nm 14.5dB +/- 0.4dB at 1310nm for multimode fiber.

#### **Loss and Reflection issues**

Backreflection measurement accuracy is greatly impacted by losses before the DUT and by reflections before and after the DUT.

#### **Losses before the DUT**

When a DUT is connected to the PDL5 PDL/IL/BR Multimeter, insertion loss of the connectors before the DUT affects the backreflection reading. As light travels from the PDL5 Multimeter and returns, it goes through the connectors twice, so the effect of the losses is doubled. If the insertion loss is close to 0.15 dB, its effect is compensated automatically by the meter. If the insertion loss differs substantially from 0.15 dB, follow the measurement procedures described at the end of the LOSS AND POWER MEASUREMENTS" section on page [22.](#page-27-0)

#### **Reflections before the DUT**

When a device is connected to the PDL5 Multimeter, the reflections from the connectors affect the backreflection reading. The front panel FC/APC connections must have backreflection levels below -65 dB for single-mode (-45 dB for multimode). To ensure that the PDL5 Multimeter automatically compensates for backreflections, follow the set-up procedure described in the "BACKREFLECTION MEASUREMENTS" section on page [17,](#page-22-0) and ensure that the backreflection does not change from the time of the setup.

#### **Reflections after the DUT**

When making a backreflection measurement, the fiber after the DUT must be terminated to eliminate the reflections from the end of the fiber (see the "TERMINATION TECHNIQUES" section on page [27\)](#page-32-0). For the greatest accuracy

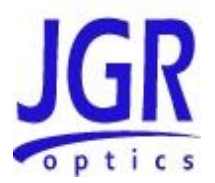

when making very low backreflection measurements, terminate the fiber near the DUT to eliminate reflections from the fiber itself.

#### **Long Cables (for single-mode model only)**

Terminate the cables near the devices or connectors being tested in order to eliminate backreflection from the fiber.

#### **Laser Stability**

If the message "Source Unstable" or "LASER POWER LOW" is displayed, remove the front connector panel, clean the front panel connectors, connect the internal FC/APC connector to the detector adapter, and press the Power key to set the meter to Power mode. The reading must be steady and higher than -10 dBm. If not, perform the procedure recommended in [Table 9](#page-45-0) when this message is displayed.

#### **Polarization Controller Issues**

If the waveplates can't be moved to 0 position on start-up, or the communication is lost with any of the driver boards, the following message will appear: "WP MOTOR FAIL !".

If this message is displayed, there is a problem with the polarization controller. Please contact JGR Optics for support.

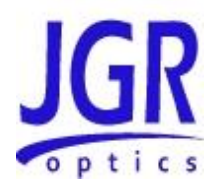

<span id="page-45-0"></span>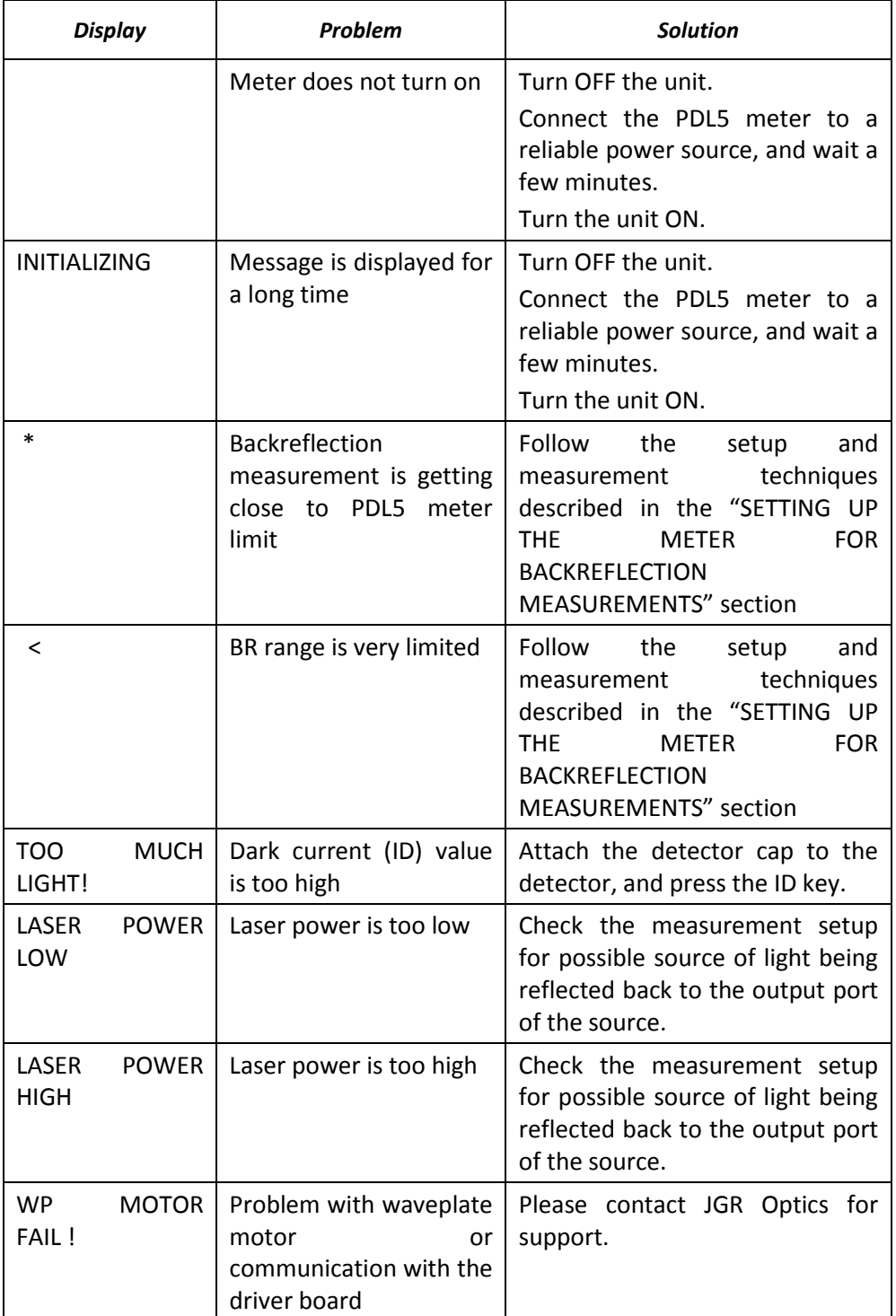

#### **Table 9: Front Panel Display Function**

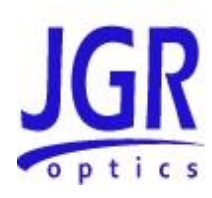

8

# **STORAGE AND SHIPPING**

Damage can occur from improper handling during storage or shipping. Make sure to maintain the unit within the specified temperature range during storage or shipping. Please follow the recommendations below to minimize the possibility of damage:

If possible, pack the unit in its original packing material when shipping;

Avoid high humidity or large temperature fluctuations that cold generate condensation within the unit.

Avoid unnecessary shocks and vibrations.

# *Returning Instruments to JGR Optics*

As indicated above, please ship the returned material in the original shipping box and packing material. If these are not available, follow the guidelines below:

- 1. Contact JGR Optics to obtain a RMA number;
- 2. Cover the front panel with foam to prevent damage;
- 3. Wrap the unit in anti-static packaging. Use anti-static connector covers;
- 4. Pack the unit in a strong enough shipping box considering the unit's weight;
- 5. Use enough shock-absorbing material (10 to 15 cm) to cushion the unit and prevent it from moving inside the box. Pink poly anti-static foam is recommended;
- 6. Seal the shipping box securely;
- 7. Clearly mark FRAGILE on at least 3 of the 4 sides of the box;
- 8. Always provide the model and serial number of the unit and, if necessary, the RMA number on any accompanying documentation. If possible, indicate the RMA number on the box itself to facilitate identification.

### **PDL5 User Manual**

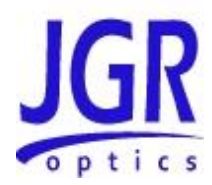

# *Contact Information*

JGR Optics Inc. 160 Michael Cowpland Drive Ottawa, Ontario, Canada K2M 1P6

Phone: 613-599-1000 Fax: 613-599-1099 sales@jgroptics.com www.jgroptics.com

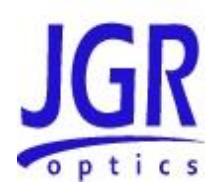

A

# **SPECIFICATIONS**

Specifications are provided here as a reference only and may be changed without notice. Please refer to JGR Optics's website for the most recent specifications.

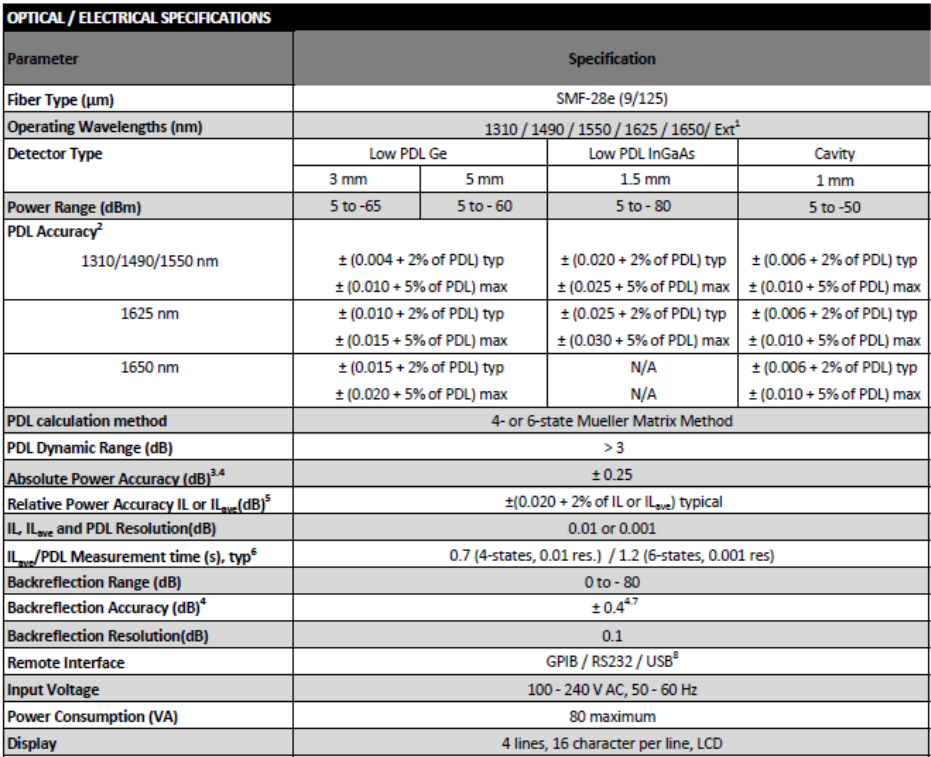

<sup>1</sup> Low coherence length source (FP, SLED) with isolation is recommended to meet the specs.

<sup>2</sup> For PDL values below 0.5 dB, 6 states method, 0.001 dB resolution, non-angled connector. Higher PDL values may reduce the

measurement accuracy.

<sup>3</sup> Measured at -10 dBm.

 $4$  At calibrated discrete wavelengths.

 $3$  Referenced and measured with a non-angled connector with the same detector adapter and detector.

<sup>6</sup> For low PDL (<0.5 dB) and IL (<15dB) values. Certain other conditions (eg. fiber movement) may also increase measurement times.

7 Add 0.1 dB to the spec for every 1dB below -60dB.

<sup>8</sup> USB interface via-USB-DB9 adapter.

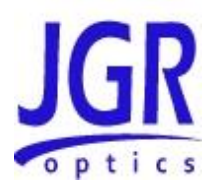

# **PDL5 User Manual**

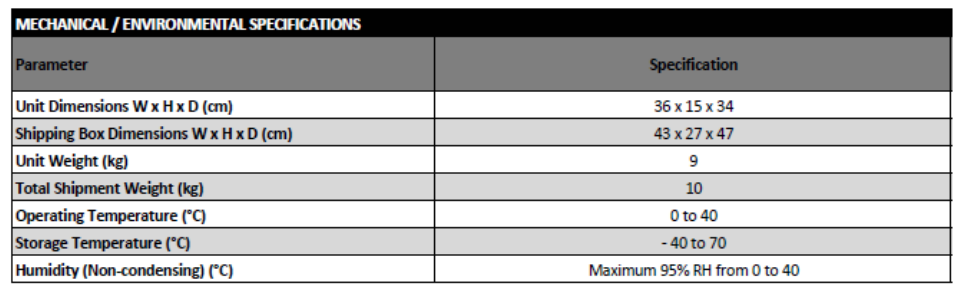

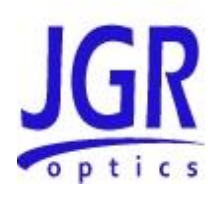

B

# **REMOTE CONTROL COMMANDS**

# *Command Syntax and Style*

#### **Program Message Formats**

A program message consists of a command header, followed by its required parameters. The parameters must be separated from the command header by a space, for example, **\*ESE 10**. Multiple parameters must be separated by a comma ( , ).

Each program message can contain one or more message units. The message units in a program message must be separated by a semicolon ( ; ), for example, **\*CLS;\*ESE 10**.

#### **Terminating a Program Message**

The command terminator should be a linefeed <LF> plus EOI for GPIB, and a carriage return <CR> plus a linefeed <LF> for RS-232. No command processing occurs until a command terminator is received.

#### **Command Header Variations**

Each command header in the command tree has a long form and a short form. Both forms are acceptable and each form gives an identical response.

Examples:

:SOURCE:WAVELENGTH 1310

:SOUR:WAV 1310

:STATUS:OPERATION:ENABLE 255

:STAT:OPER:ENAB 255

The query form of a command must end with a question mark ( ? ). A command can be entered in either uppercase characters or lowercase characters.

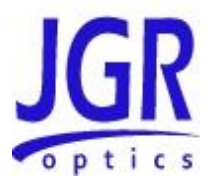

#### **Specifying the Command Path**

In order to use a command in the command tree, the meter must know the full path to the command. If the command is the first command in the program message, the command header must contain the full path to the command. Subsequent commands in the same program message are automatically referenced in the same path as the previous command, unless a colon ( : ) precedes the command's command header, in which case the full path to the command must be included in the command header.

[:SOURce]

:WAVelength <wavelength>

The following program messages are valid:

SOUR:WAV 1310;WAV?

SOUR:WAV 1310;:SOUR:WAV?

STAT:OPER:ENAB 5;ENAB?

The following program messages are **NOT** valid:

SOUR:WAV 1310;SOUR:WAV?

(no colon before second command)

CHAN:NEXT;CHAN?

(CHAN command at different level than NEXT)

#### **Default Commands**

Default commands are commands that do not need to be explicitly included in the command path. If a default command for a path exists, it is enclosed by square brackets ([ ]) in the command tree. If a default command is implied in the first command of a program message, the command path for subsequent commands is determined as if the default command had been explicitly included in the first command header.

[:SOURce]

:WAVelength <wavelength>

The following program messages are valid:

 SOUR:WAV 1310 WAV 1310

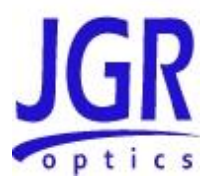

#### **Implemented Status Structures**

PDL5 multimeter has the following status data structures implemented: IEEE 488.2 defined standard registers (standard status structure)

The 488.2 standard status structure consists of four registers:

- status byte register
- service request enable register
- standard event status register
- standard event status enable register

Note that the standard event status register and the event register are both "sticky" (i.e. once their bits are set to 1 they remain set until they are cleared by appropriate commands). The status byte register and the condition register are both dynamic and get updated when the state of the instrument or the underlying status structures change. Refer to IEEE488.2 and SCPI1999 documents for further details.

#### **Status Byte Register**

The status byte register contains the summary bits for each of the structures implemented in the meter, the master summary bit (MSB) and the request for service bit (RQS).

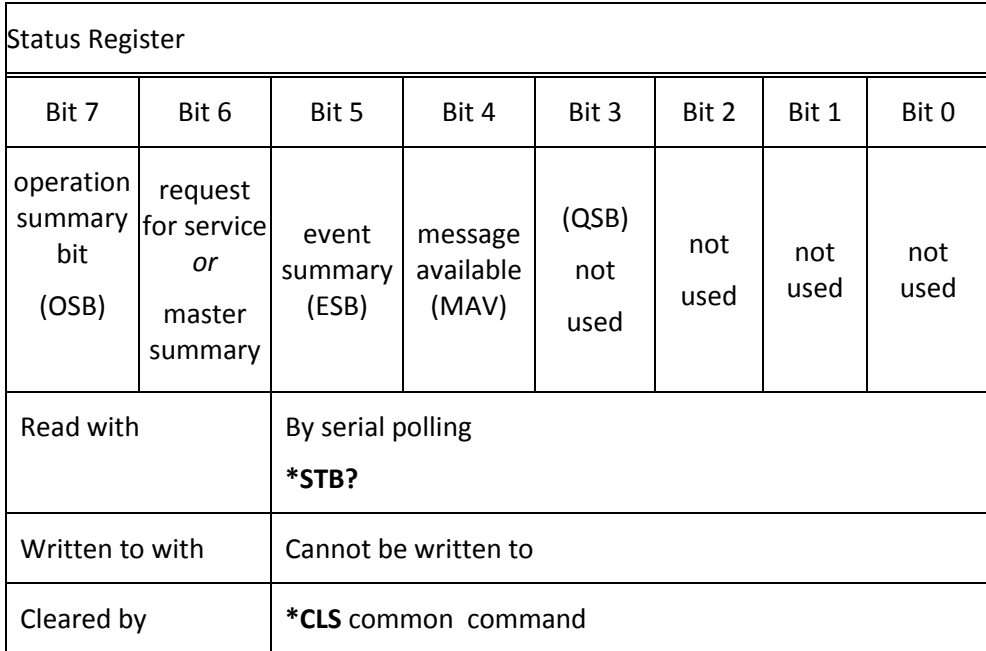

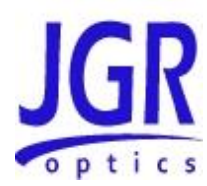

- Bit 0 to Bit 3 are not used.
- Bit 4 (message available) is set to 1 when a response message is available in the output queue.
- Bit 5 (event summary bit) is the summary bit for the standard event status structure. The ESB summary message bit is set if any bit in the standard event status register is set while its corresponding value in the standard event status enable register is set.
- Bit 6, as the service request bit, is set to 1 if a service request has been generated.

Bit 6, as the master summary bit, is set when there is at least one reason for the meter to request service from the controller. That is, the master summary bit is set if any summary bit in the status byte register is set and if the corresponding bit in the service request enable register is also set.

• Bit 7 (operation summary bit) is the summary bit for the operation status register. It is set if any bit in the operation event register is set while the corresponding bit in the operation event enable register is set.

#### **Service Request Enable Register**

The service request enable register determines which summary bits in the status byte register can generate service requests. If a summary bit in the status register is set to 1 and the corresponding bit in the service request enable register is set to 1, a service request is generated by the meter. A new service request is not generated for this condition unless the bit in the status register or the bit in the service request enable register is cleared and the condition reoccurs.

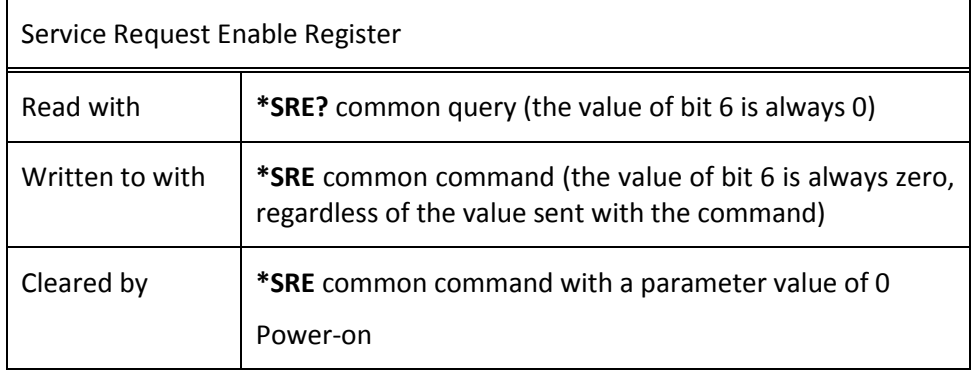

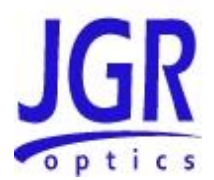

#### **Standard Event Status Register**

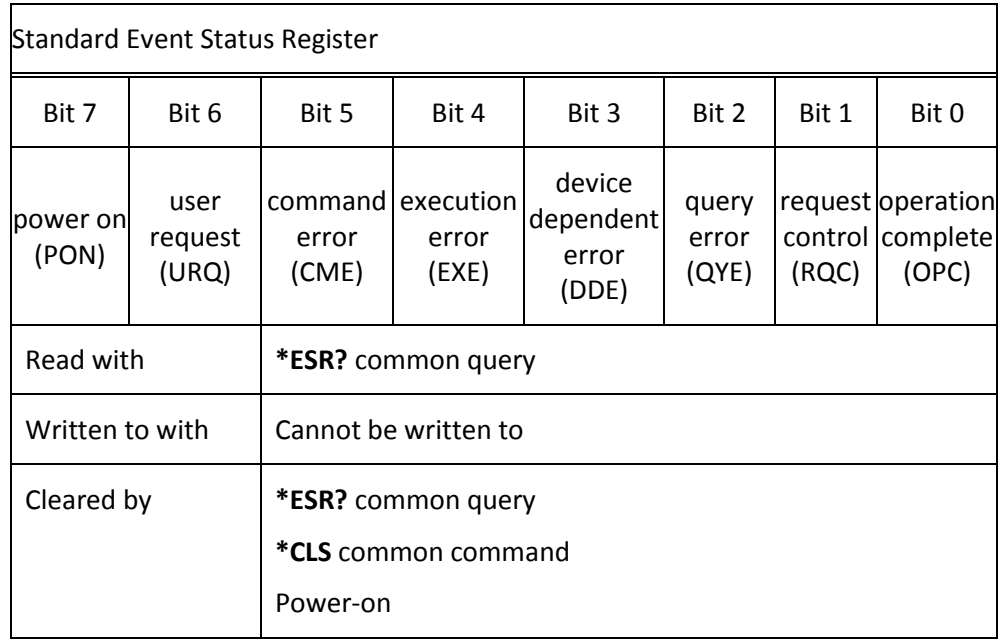

- Bit 0 (operation complete) is set in response to the **\*OPC** common command. This bit is set when all operations are complete.
- Bit 1 (request control) is always set to 0.
- Bit 2 (query error) is set when a query error occurs, for example, an attempt is made to read the output queue when the output queue is empty or when the data in the output queue is lost.
- Bit 3 (device dependent error) is set by the meter to indicate that an error has occurred that is not a command error, an execution error, or a query error.
- Bit 4 (execution error) is set when an execution error is detected by the meter, for example, if a command parameter is out of the range of the meter or a valid program message cannot be executed due to some condition in the meter.
- Bit 5 (command error) is set when a command error is detected by the meter, for example, if a syntax error is detected in a program message, an incorrect command header is received, or if an IEEE GET message is received in the middle of a program message.
- Bit 6 (user request) is always set to 0.

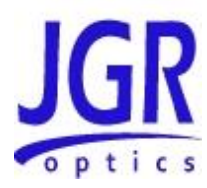

 Bit 7 (power on) is set when an off-to-on transition occurs in the power supply of the meter.

#### **Standard Event Status Enable Register**

The contents of the standard event status enable register determine which events in the standard event status register are reflected in the event summary bit (ESB) of the status byte register.

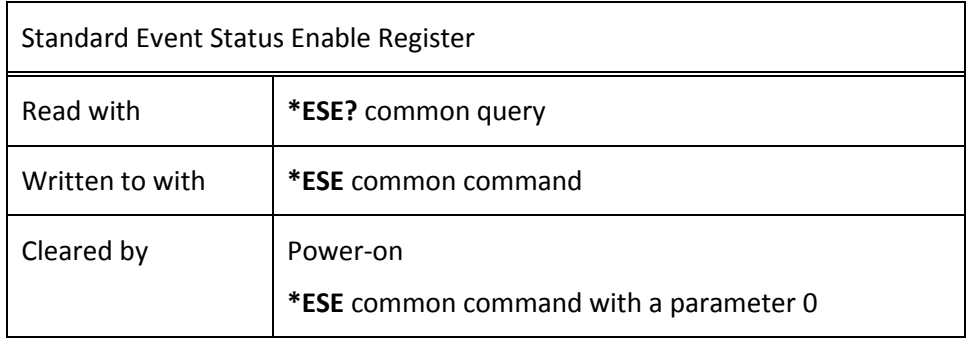

### *Queues*

#### **Input Queue**

The input queue in the meter is a first-in-first-out (FIFO) queue and is 128 characters in length. Data bytes received from the controller are placed in the input queue in the order received. When a full message meter is received, it is transferred to the parser.

If the input queue becomes full while the GPIB is being used, the data acknowledge signal (DAQ) is not sent to the GPIB controller until a character is transferred from the input buffer to the parser. This ensures that no bytes in the program message are lost. However, the RS232C interface has no DAQ signal and cannot be signaled when the input queue becomes full. Therefore, characters sent to the PDL5 Meter are lost.

If a new program message is received before the response to a query in a previous message is read, the output queue is cleared, MAV is set to false, and the query error bit is set. This error is also referred to as an unterminated error.

#### **Output Queue**

Responses to query messages are placed in the output queue. This queue is 128 characters in length. When a response is placed in the output queue, the MAV bit in the status register is set. The MAV bit is cleared when the response is sent.

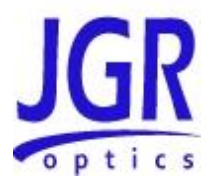

Response messages are always terminated with the sequence <LF> and, if the response is being sent through the GPIB, the EOI signal is set to true when the last character in a response is sent.

If an attempt is made to read the output queue when it is empty and the current program message does not contain a query, a query error bit is set.

#### **Error Queue**

The error queue is where error messages are stored and it can contain up to 10 messages. Because it is a FIFO queue, the error returned when the error queue is read is always the first error that occurred.

If more than 10 errors are put in the error queue, an overflow error occurs and the last error in the queue is overwritten with error number -350 (Queue Overflow). Each error in the queue consists of an error number and a brief error message.

## *Description of Error Numbers*

0 No error

No error has occurred.

-100 Command error

A command error was detected, but the parser cannot be more specific.

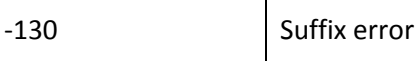

An error was detected in the suffix sent with the command, but the parser cannot be more specific.

-220 Parameter error

An error was detected in a parameter, but the control block cannot be more specific.

#### **PDL5 User Manual**

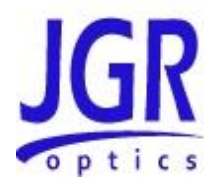

-240 Hardware error

A hardware error was detected, but the control block cannot be more specific.

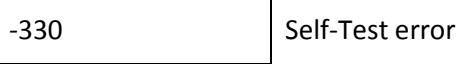

The device failed a self-test.

-350 Queue overflow

The error queue has overflowed, and an error has occurred that cannot be recorded.

-400 Query error

A query error was detected, but the parser cannot be more specific.

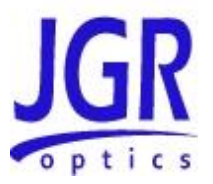

# *IEEE 488.2 Common Commands and the SCPI Command Tree*

#### **IEEE 488.2 Common Commands**

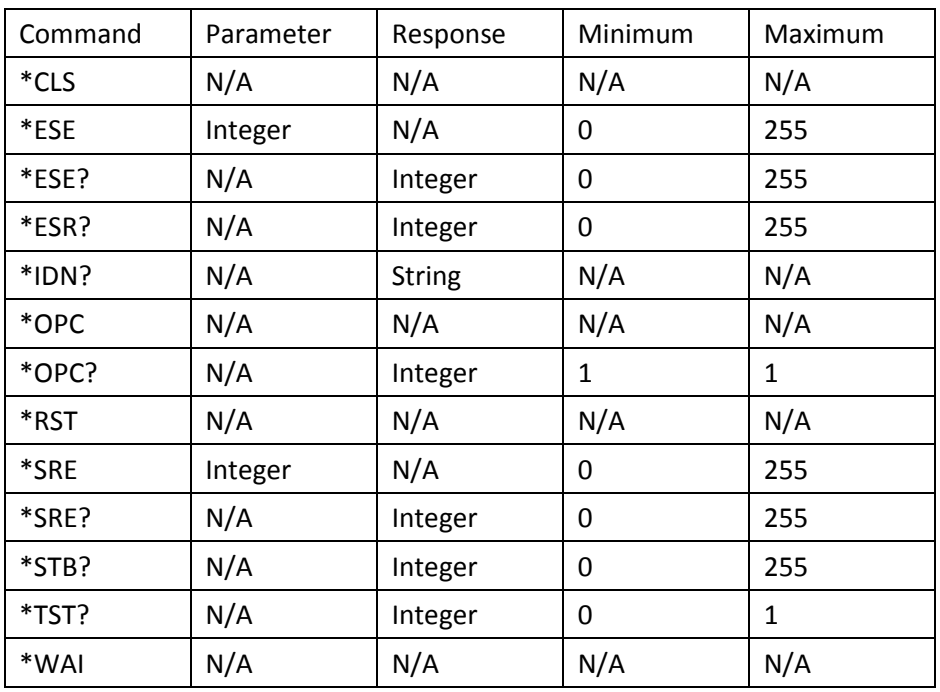

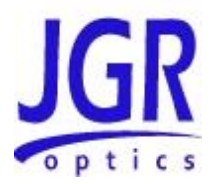

#### **SCPI Command Tree**

All commands other than the IEEE 488.2 common commands are listed in the following table.

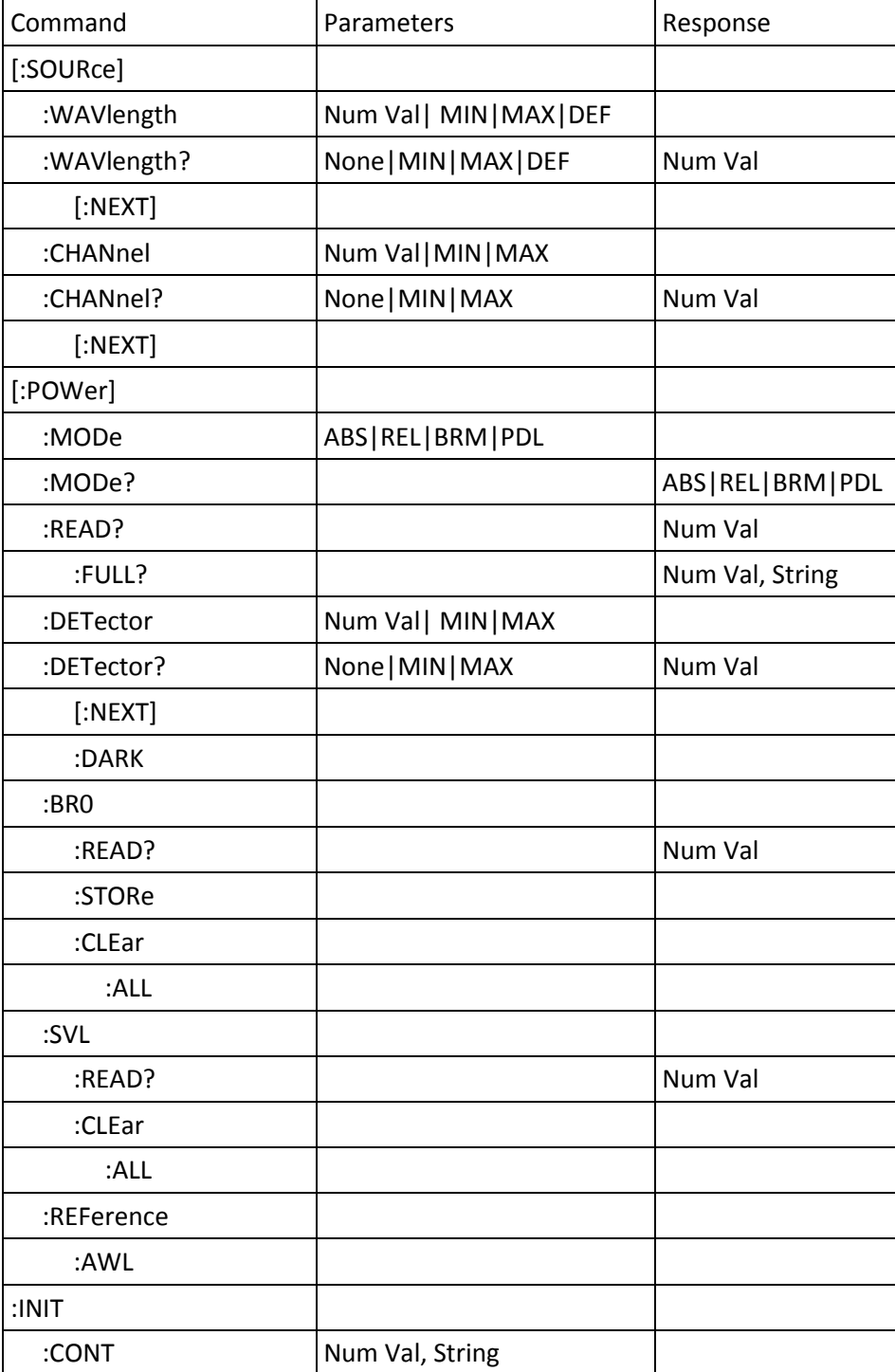

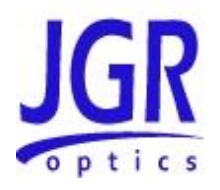

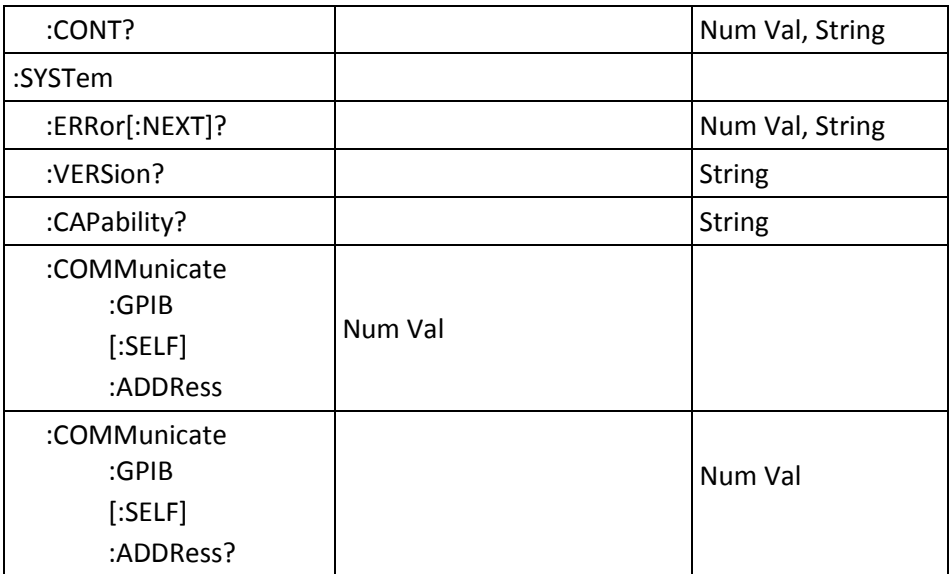

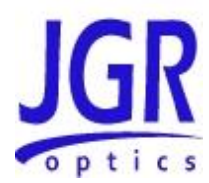

# *Description of Individual Commands*

### **IEEE-488.2 Common Commands**

Clear Status Command

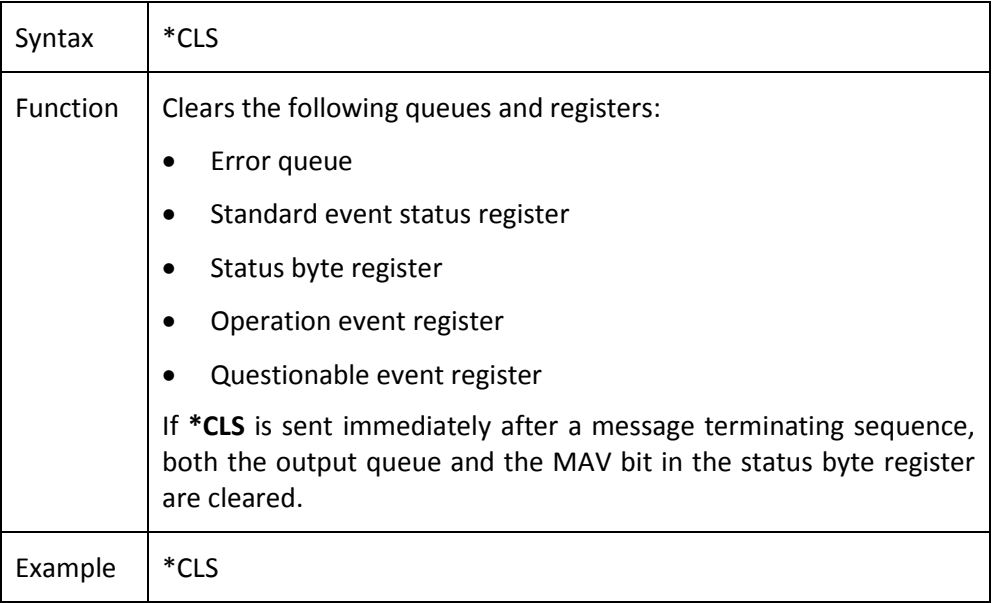

#### Standard Event Status Enable Register Command

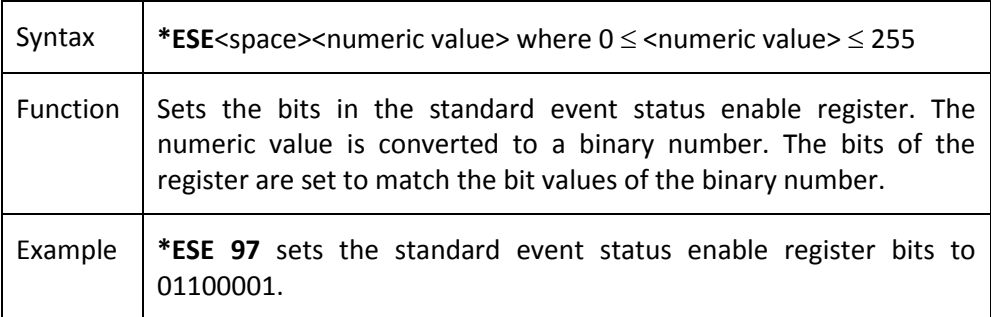

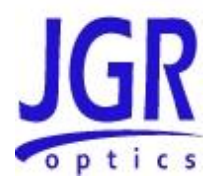

Standard Event Status Enable Register Query

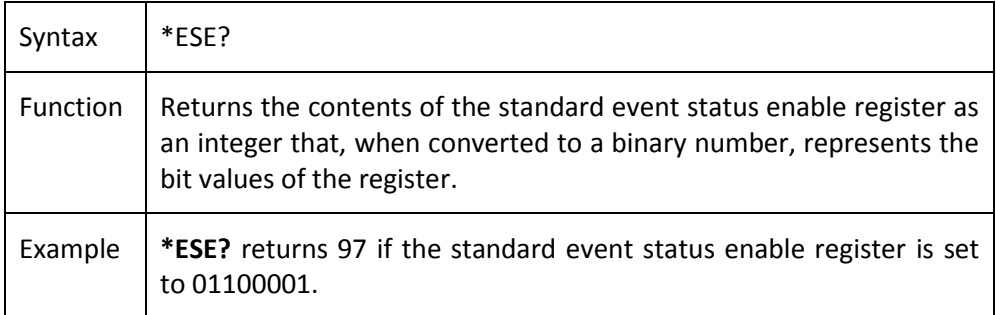

#### Standard Event Status Register Query

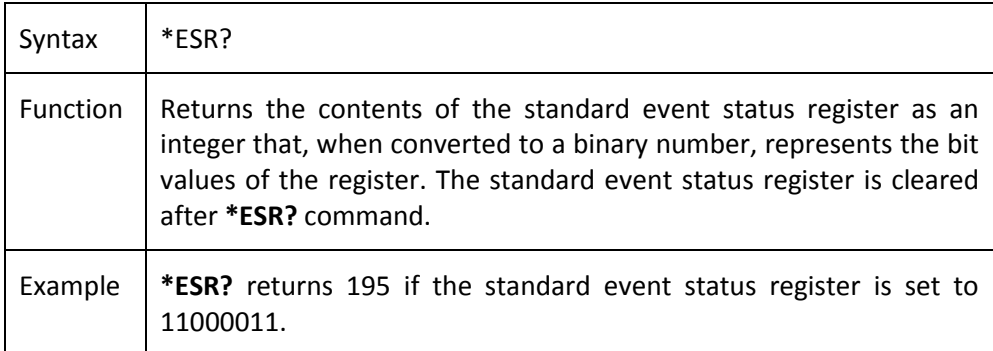

#### Identification Query

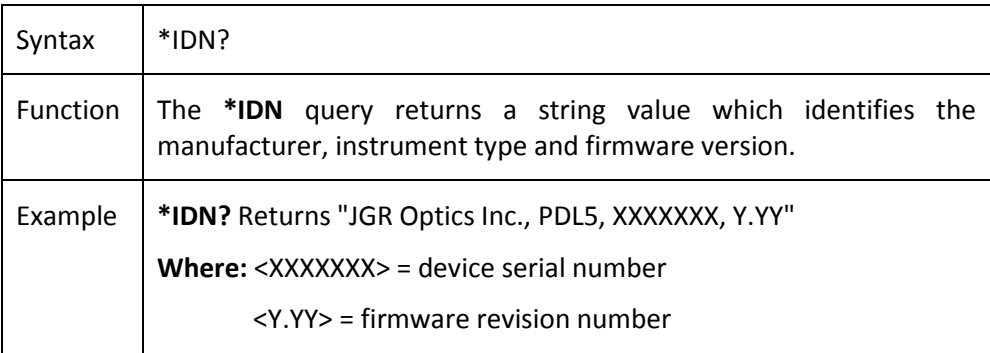

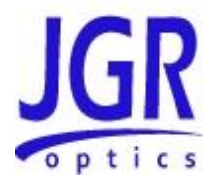

#### Operation Complete Command

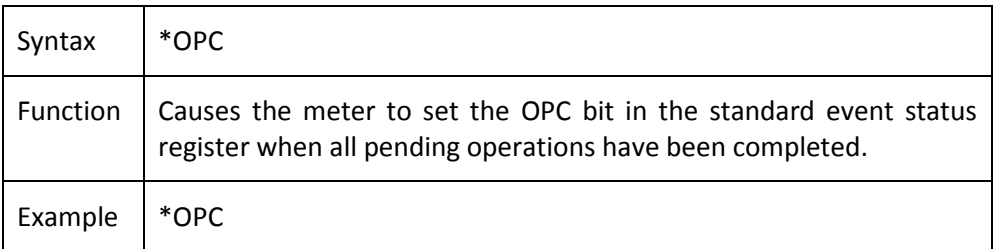

#### Operation Complete Query

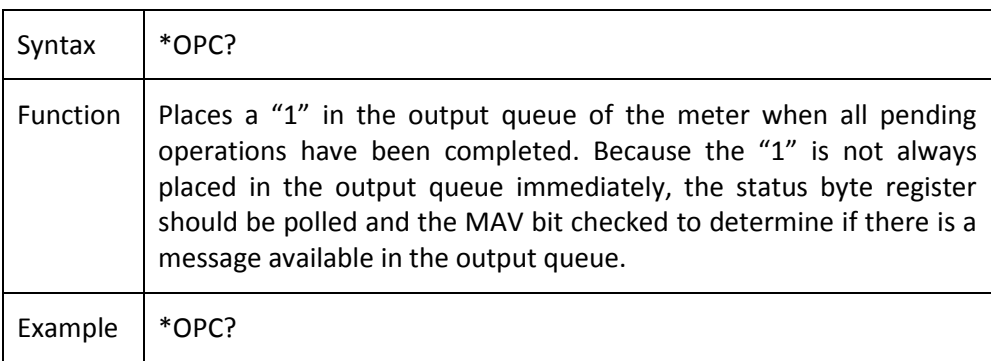

#### Reset Command

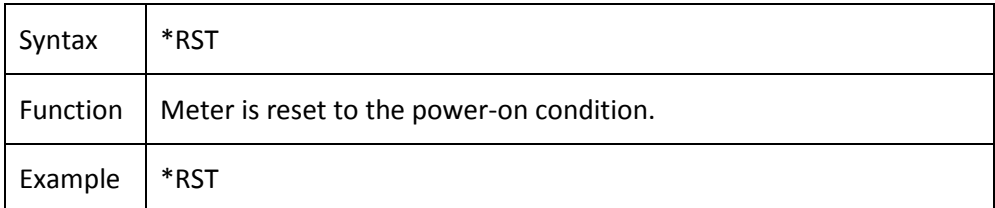

#### Service Request Enable Command

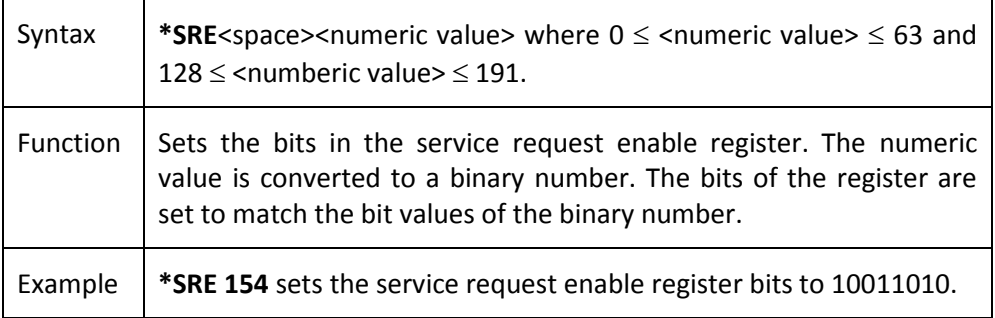

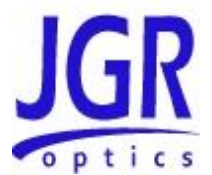

Service Request Enable Query

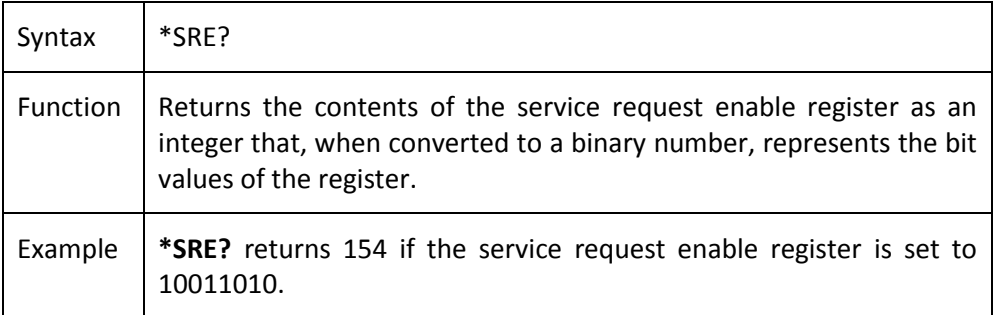

#### Read Status Byte Query

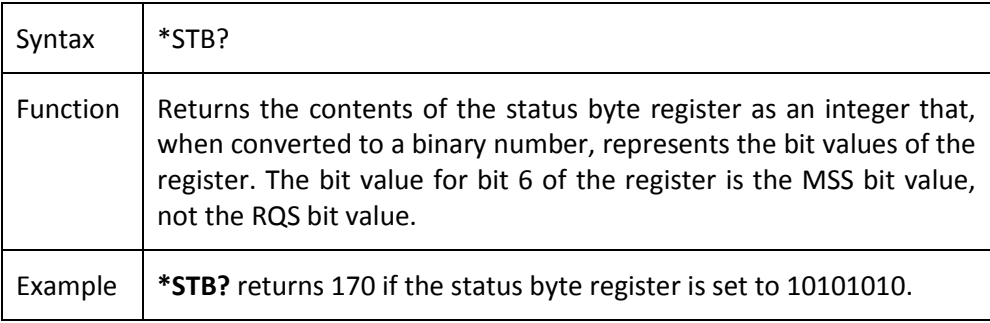

#### Self-Test Query

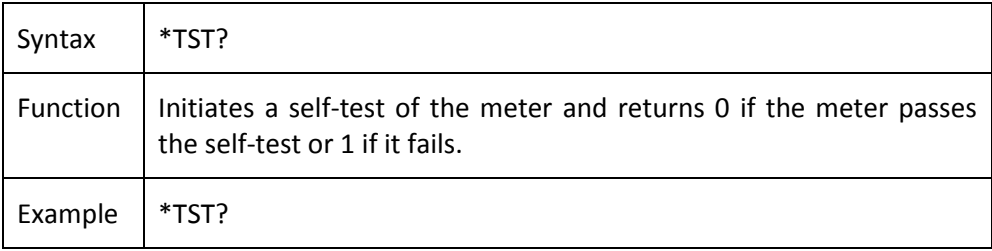

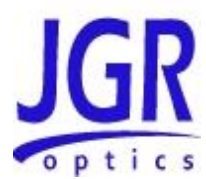

\*WAI Command

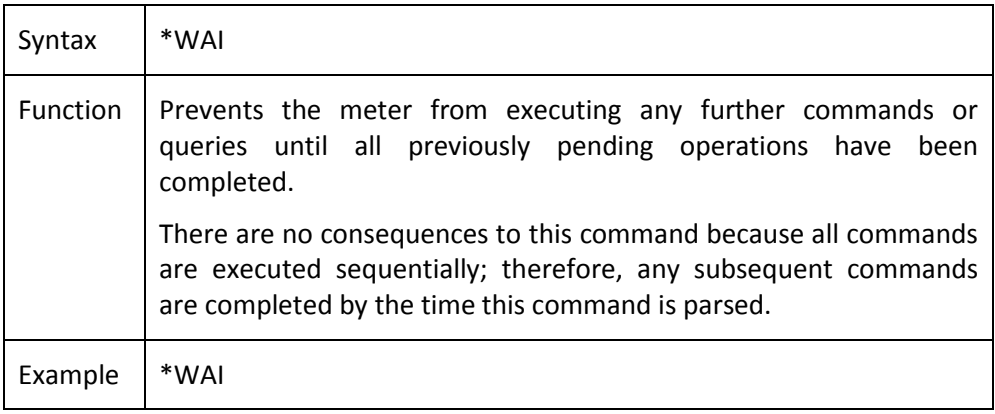

### **SCPI Commands**

[:SOURce]:WAVlength

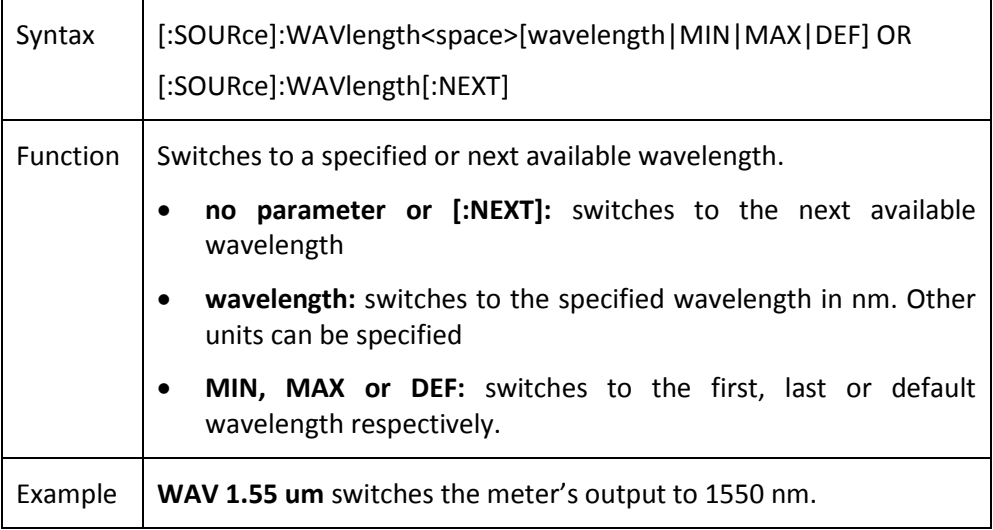

#### [:SOURce]:WAVlength?

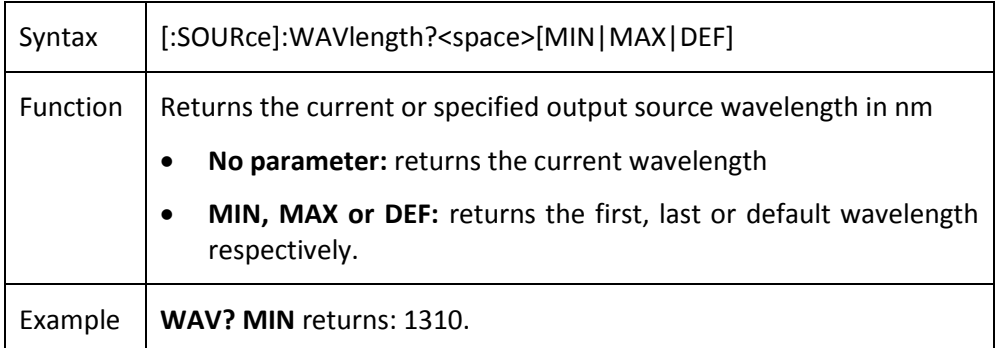

#### [:SOURce]:CHANnel

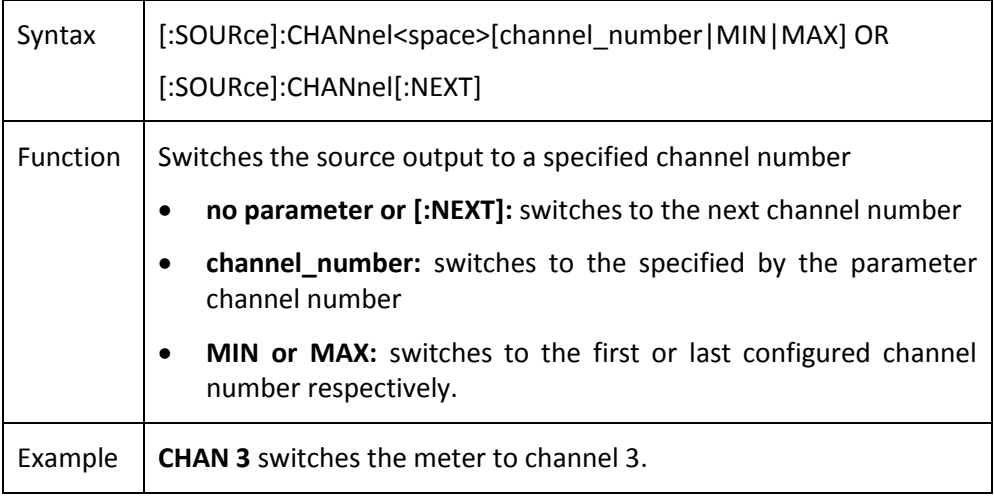

#### [:SOURce]:CHANnel?

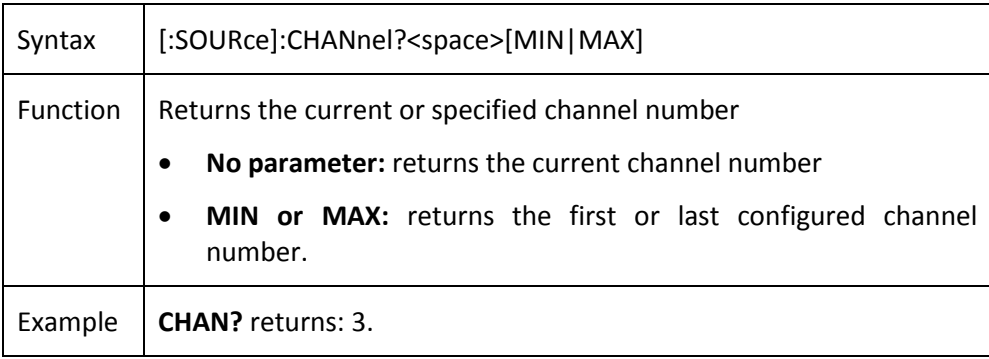

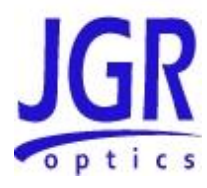

#### [:POWER]:MODe

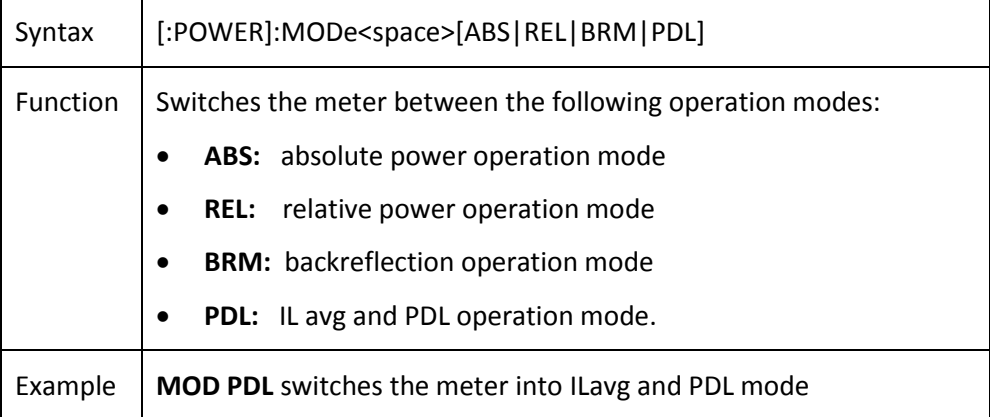

#### [:POWER]:MODe?

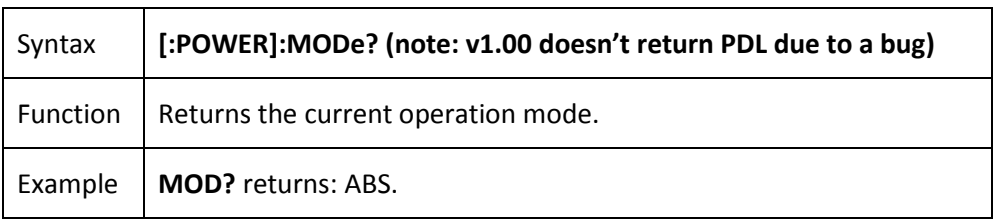

#### [:POWER]:READ?

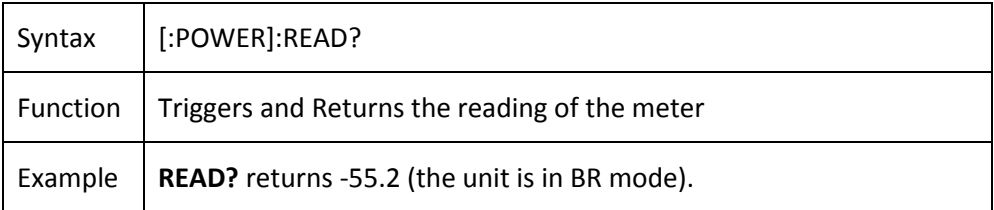

#### [:POWER]:READ:FULL?

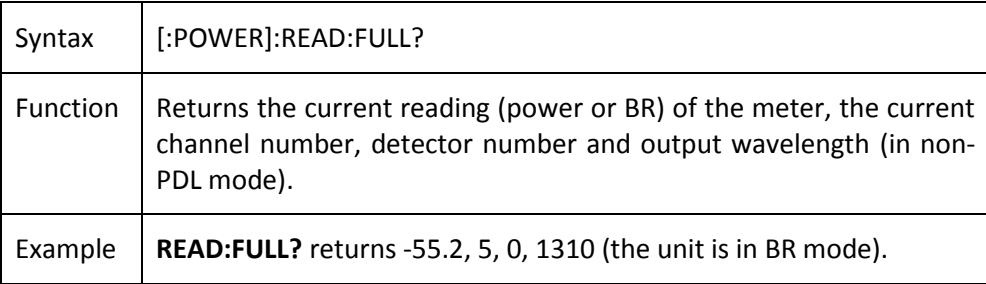

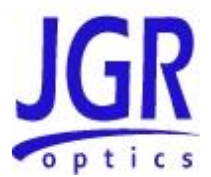

#### [:POWER]:DETector[:NEXT]

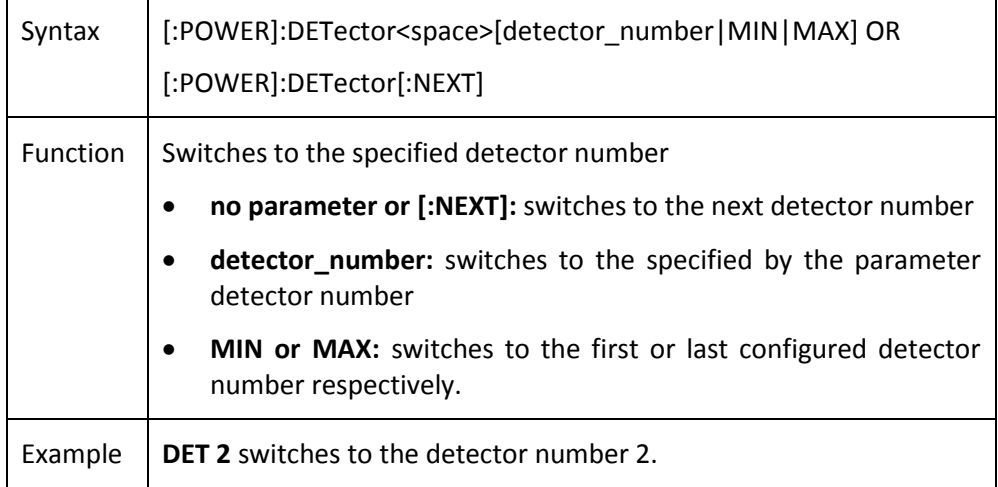

#### [:POWER]:DETector?

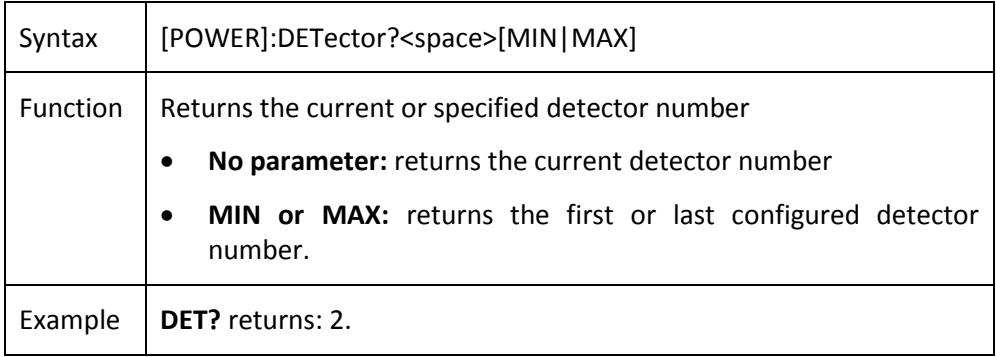

#### [:POWER]:DETector:DARK

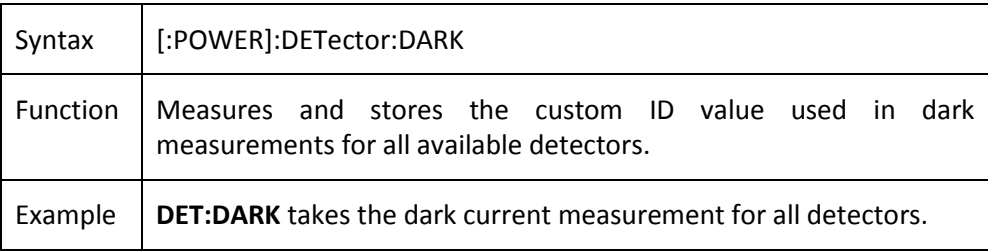

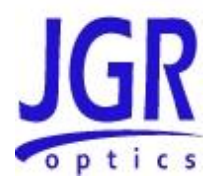

#### [:POWER]:BR0:READ?

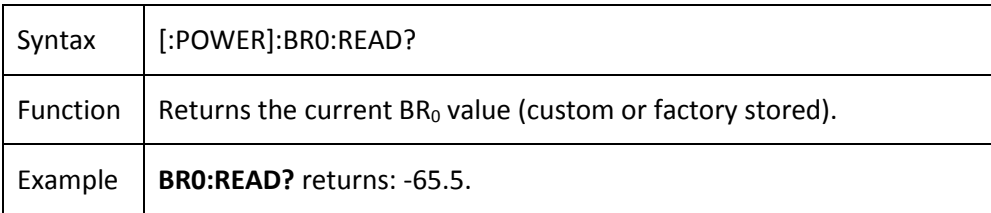

#### [:POWER]:BR0:STORe?

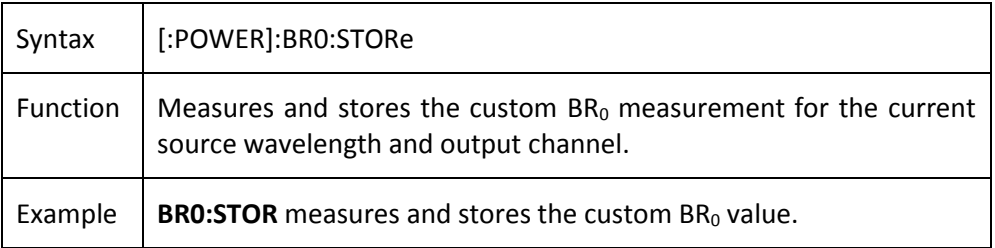

#### [:POWER]:BR0:CLEAR

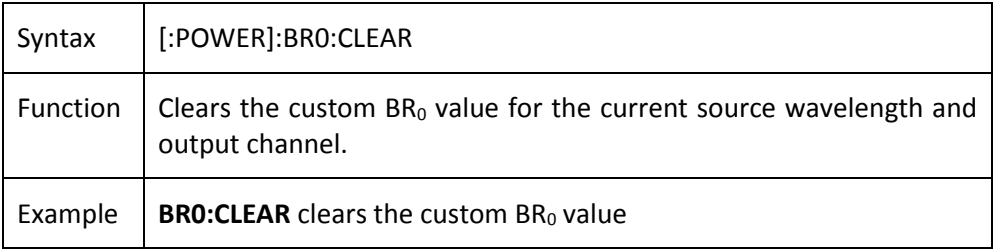

#### [:POWER]:BR0:CLEAR:ALL

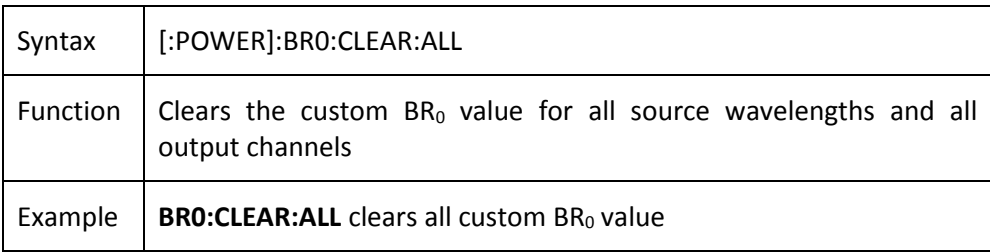

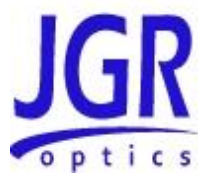

#### [:POWER]:SVL:READ?

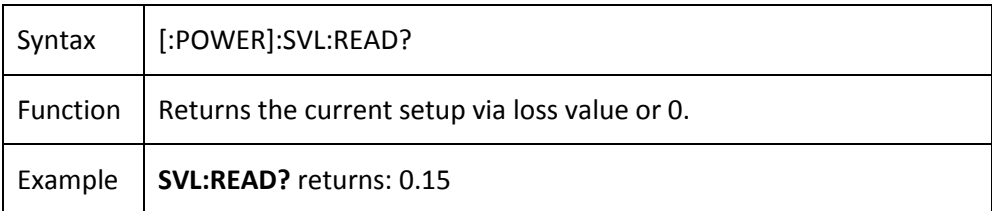

#### [:POWER]:SVL:CLEAR

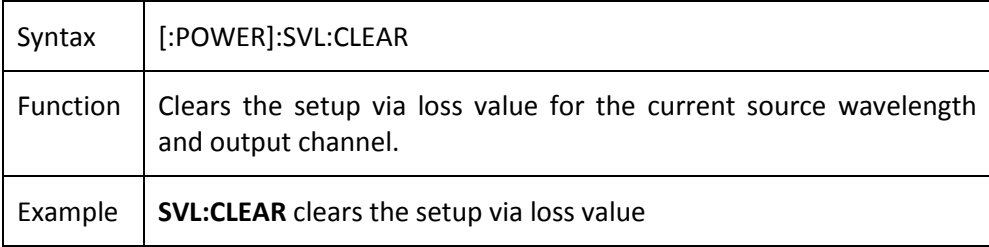

#### [:POWER]:SVL:CLEAR:ALL

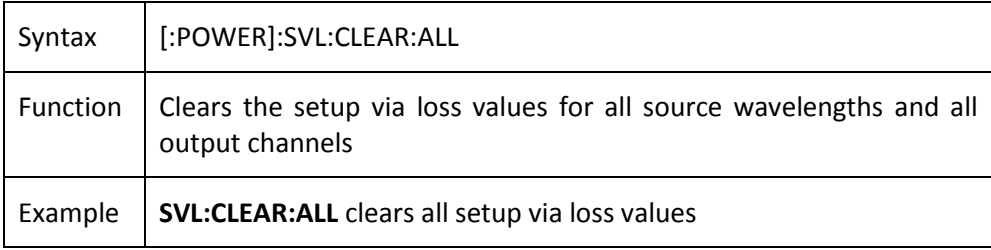

#### [:POWER]:REFerence

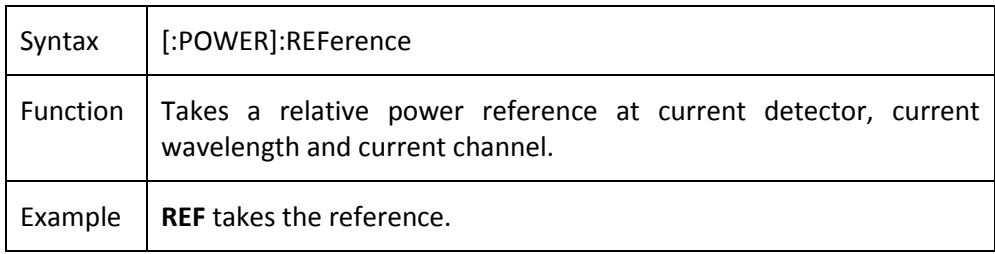

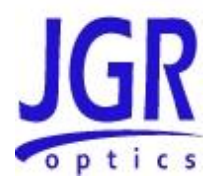

#### [:POWER]:REFerence:AWL

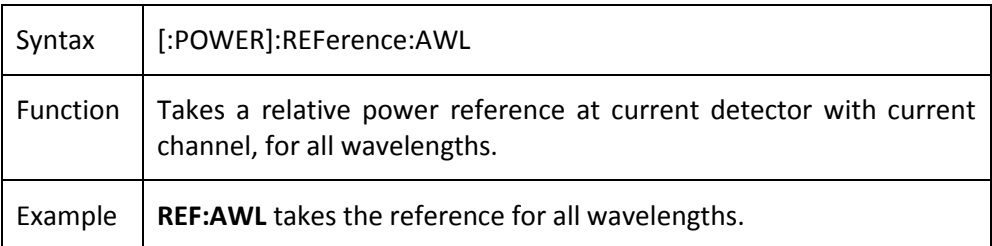

#### [:POWER]:REFerence:ALL

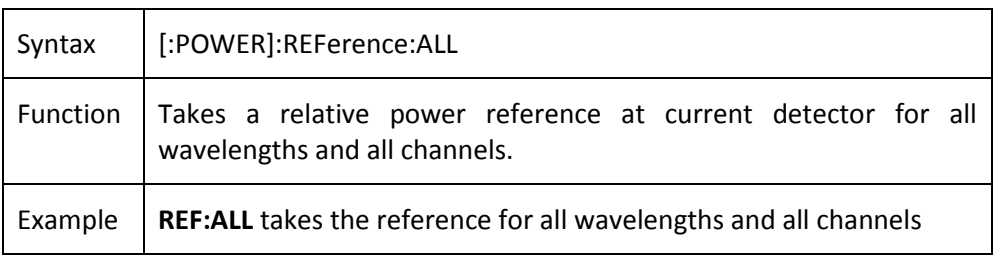

#### :INIT:CONT

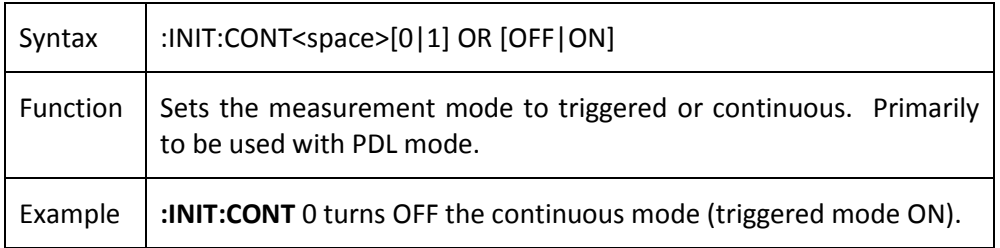

#### :INIT:CONT?

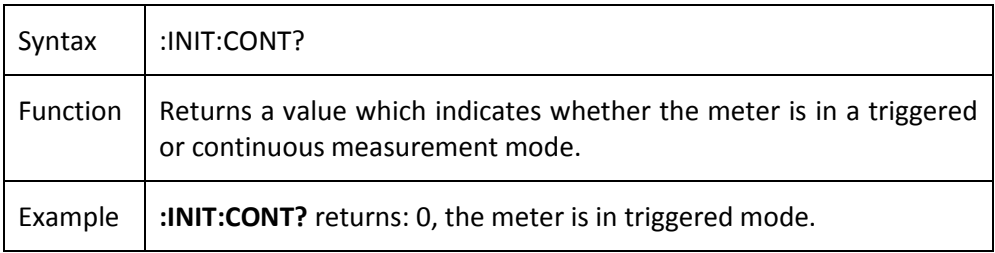
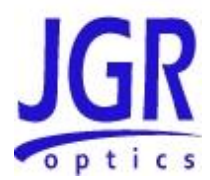

#### :SYSTem:ERRor?

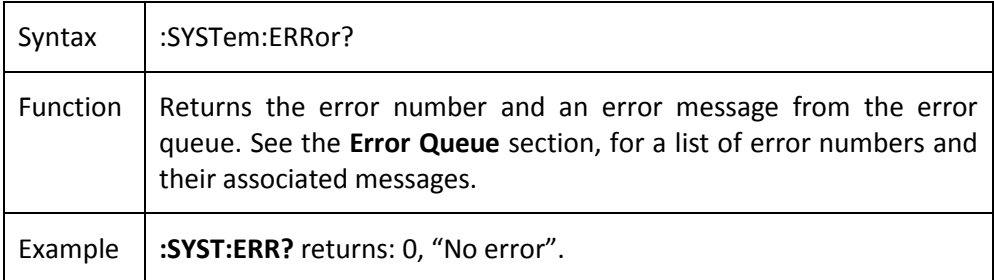

#### :SYSTem:VERSion?

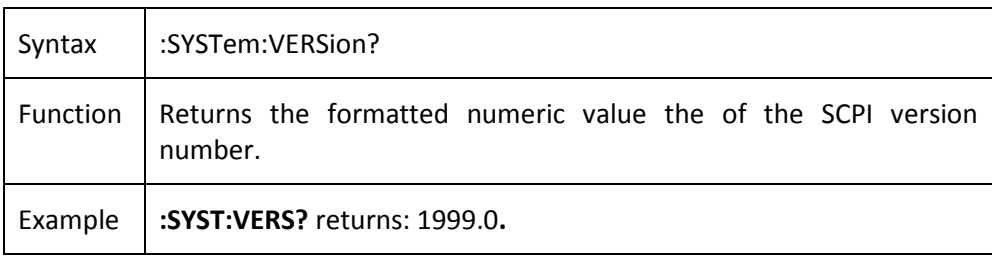

## :SYSTem:CAPability?

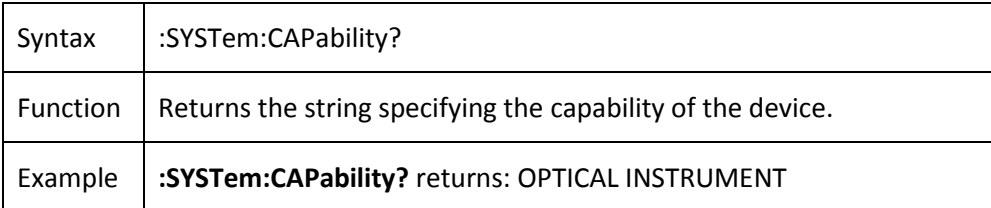

# :SYSTem:COMMunicate:GPIB[:SELF]:ADDRess

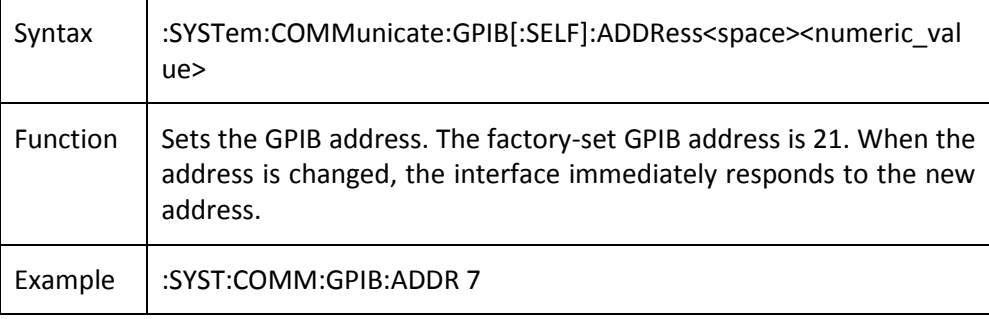

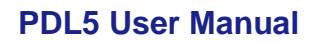

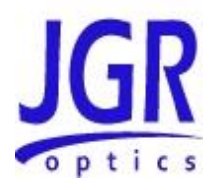

## :SYSTem:COMMunicate:GPIB[:SELF]:ADDRess?

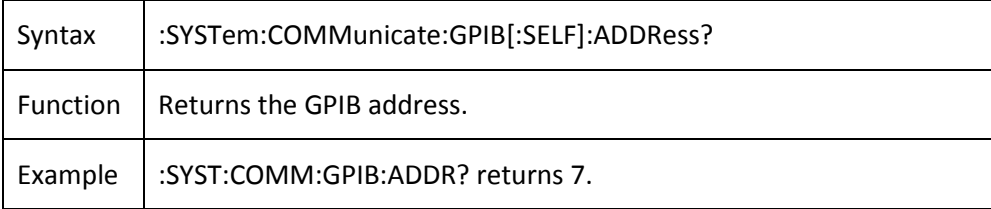

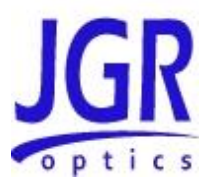

# **JGR Legacy Device Specific Commands**

#### **Table 10: Device-Specific Command List**

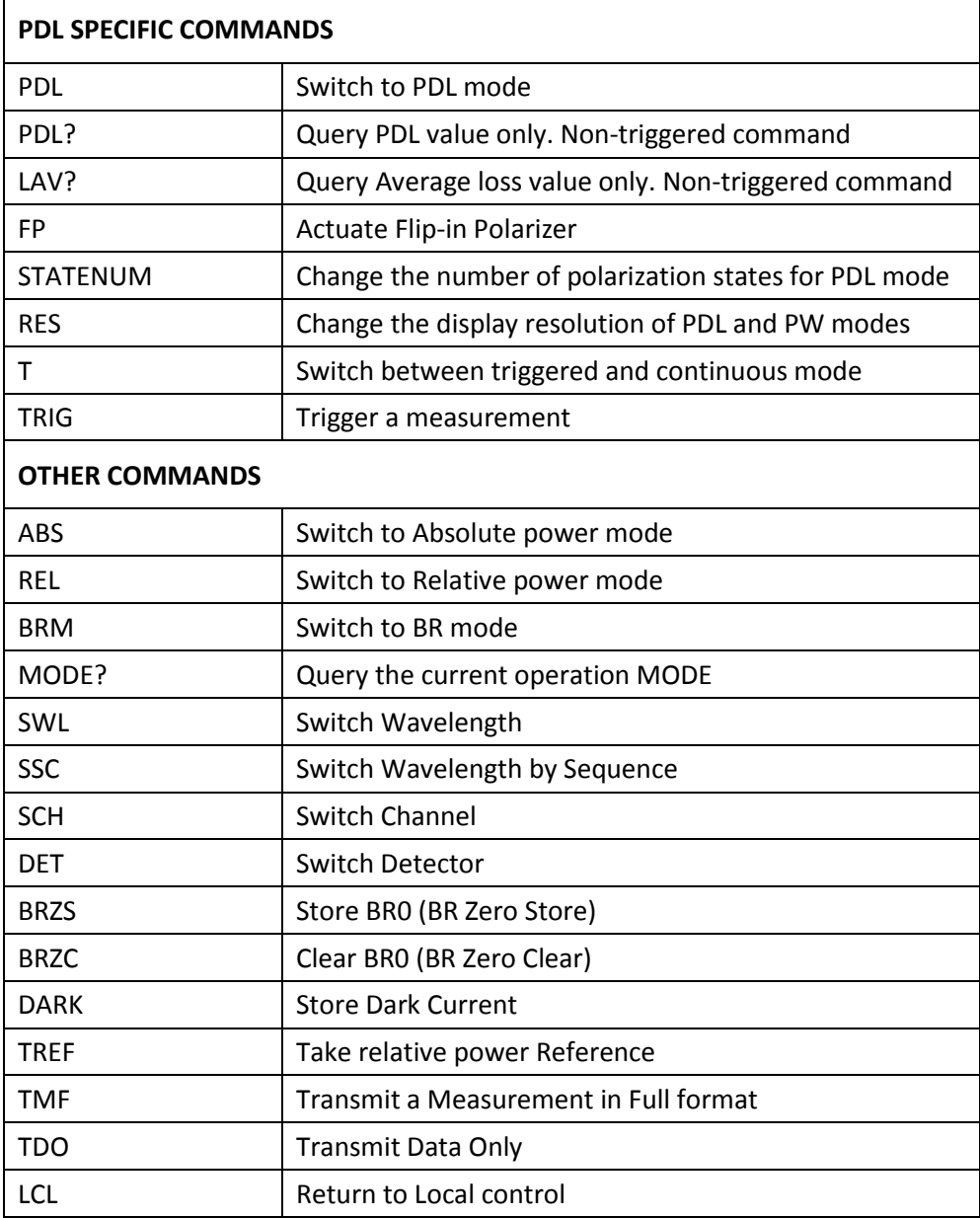

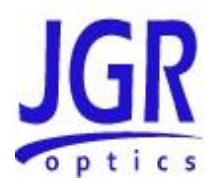

# **JGR Device-Specific Command Description**

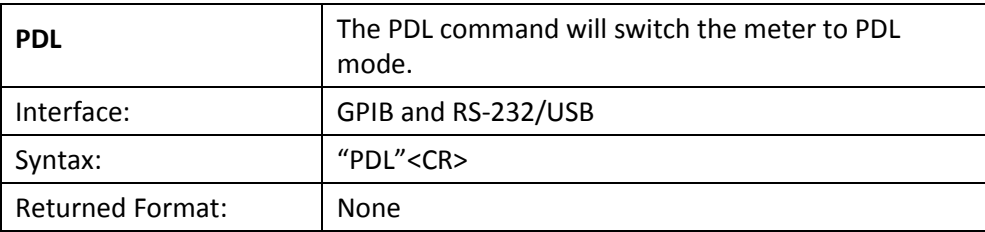

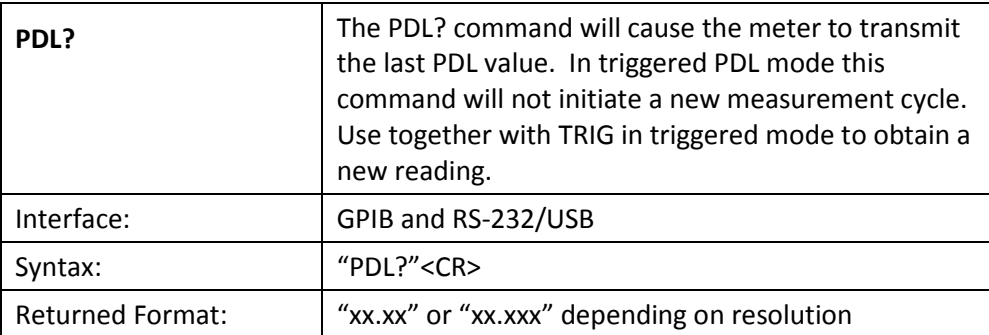

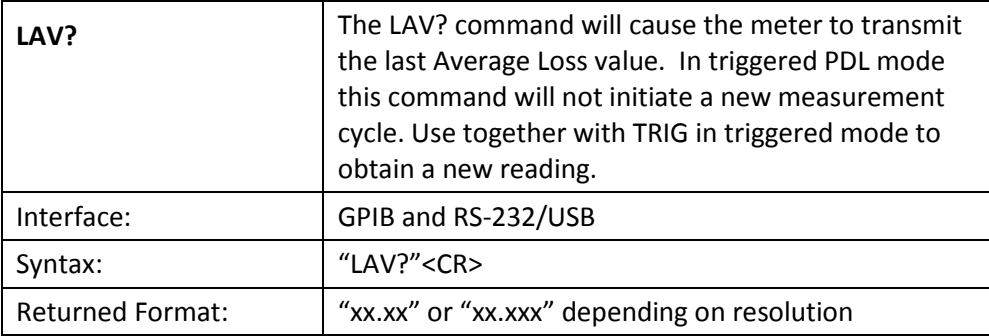

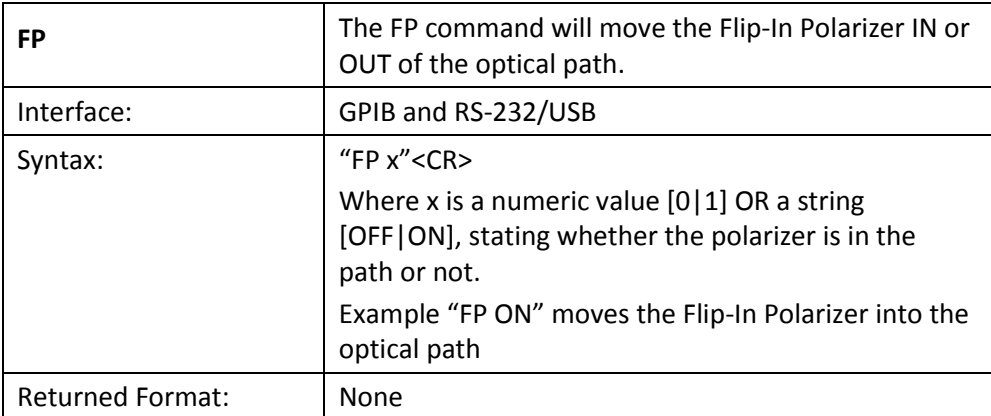

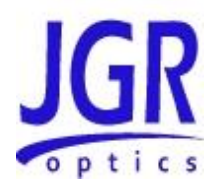

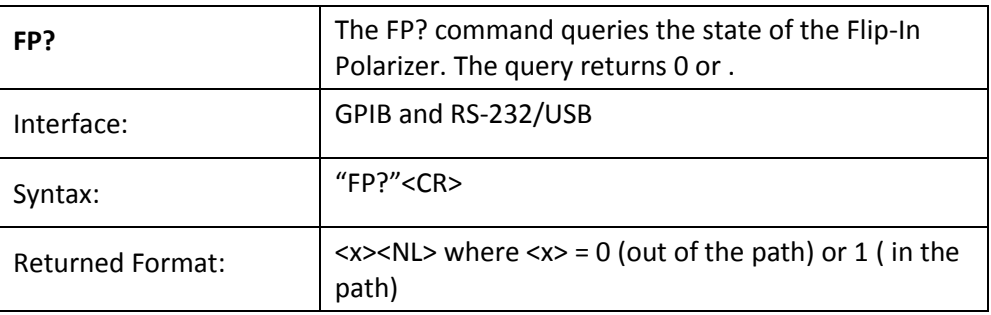

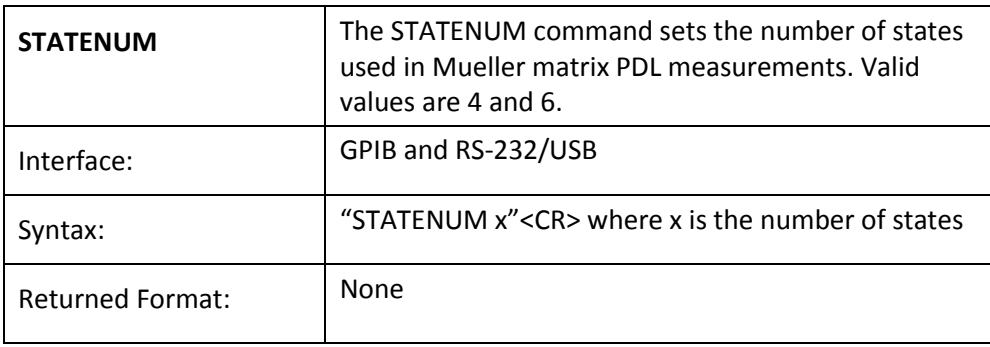

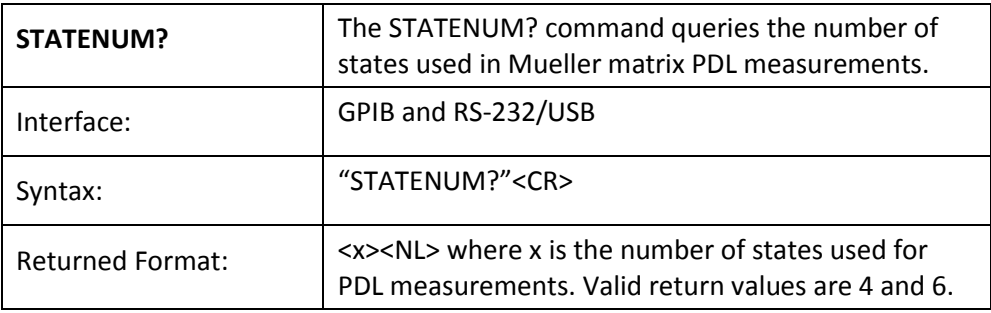

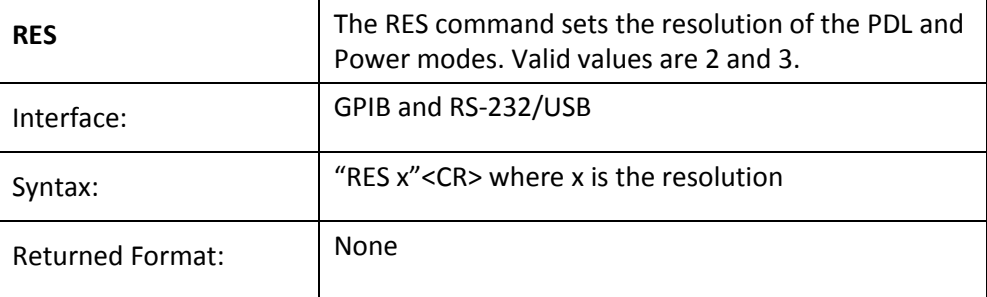

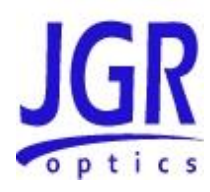

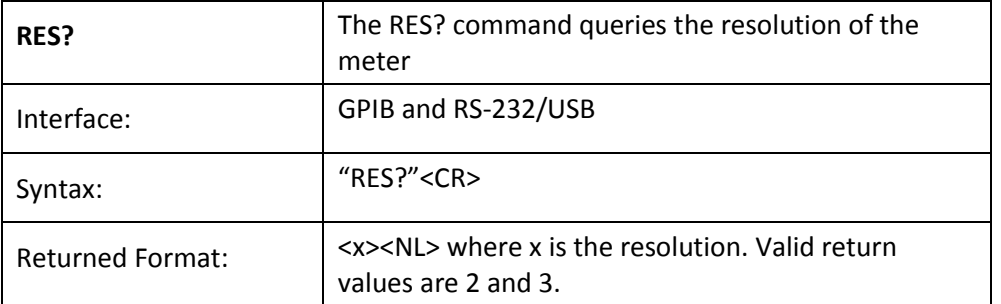

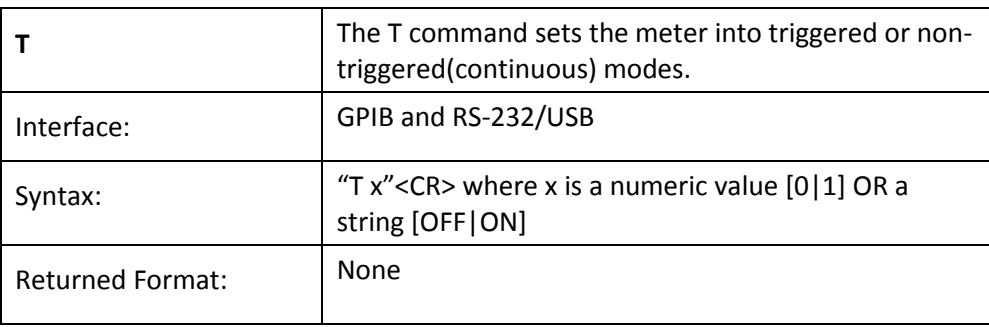

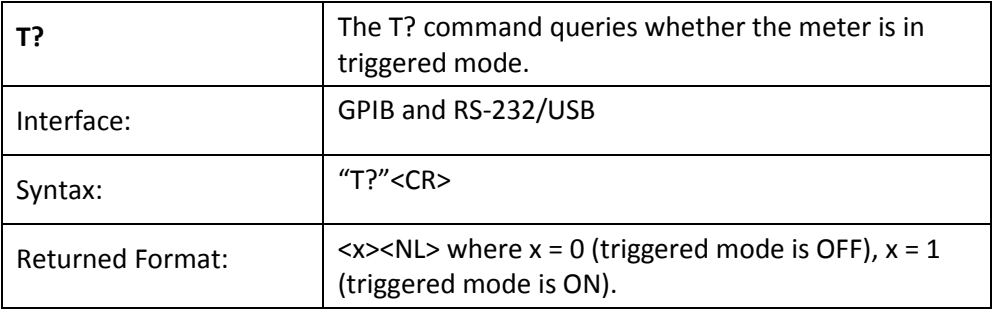

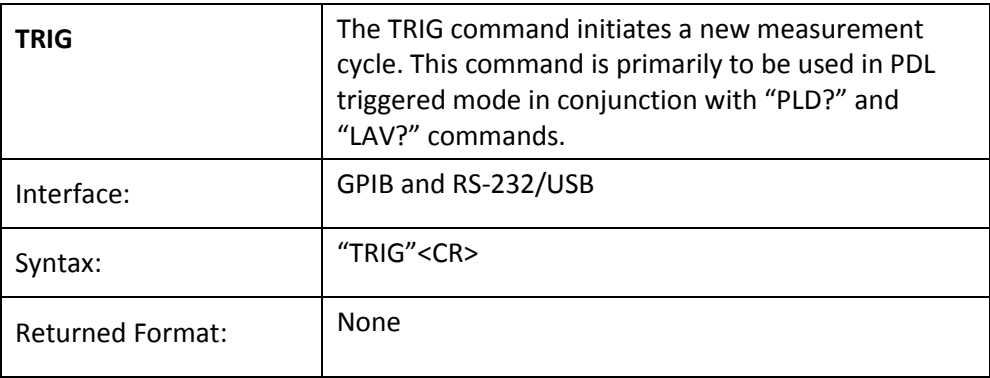

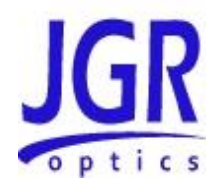

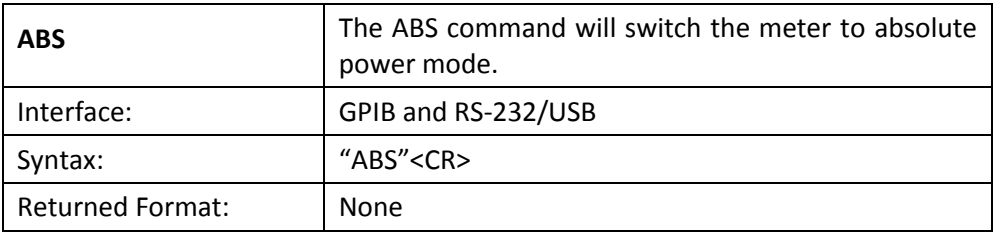

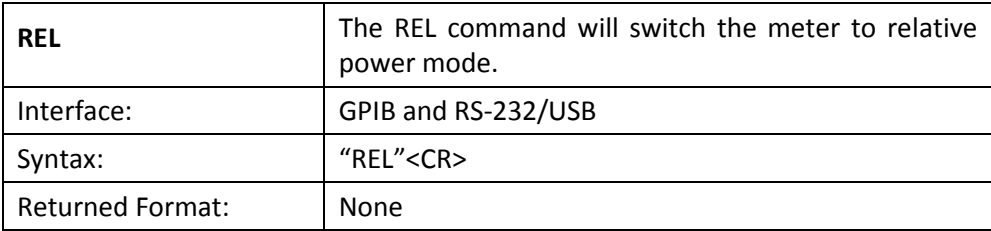

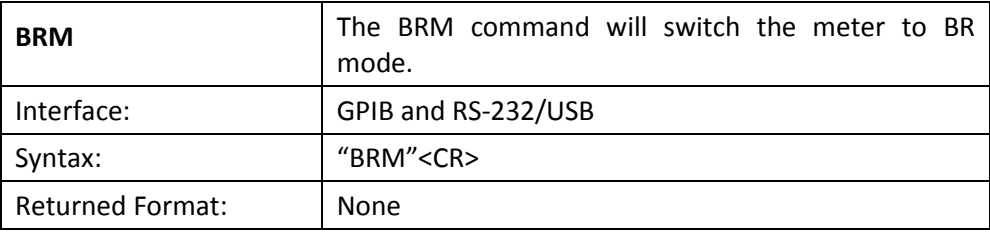

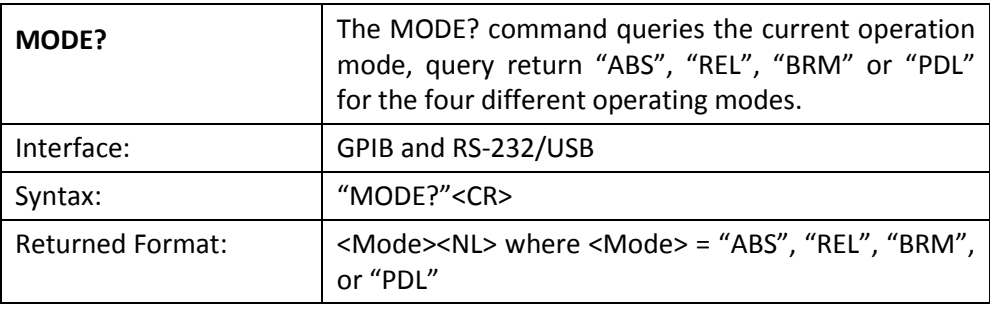

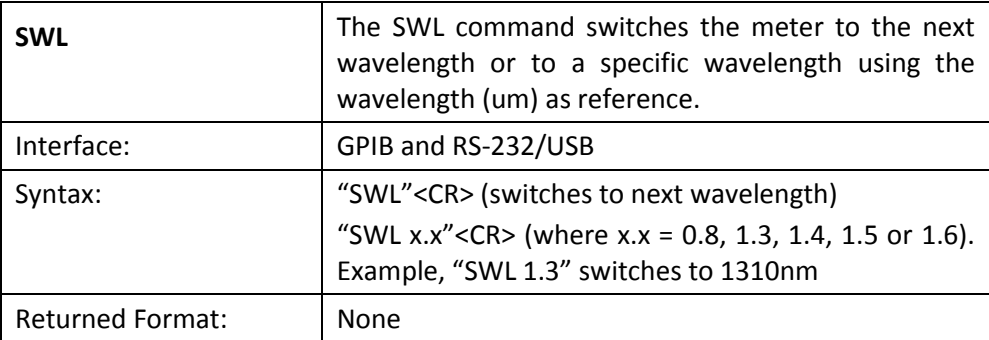

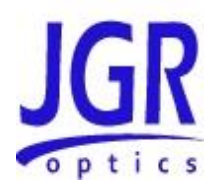

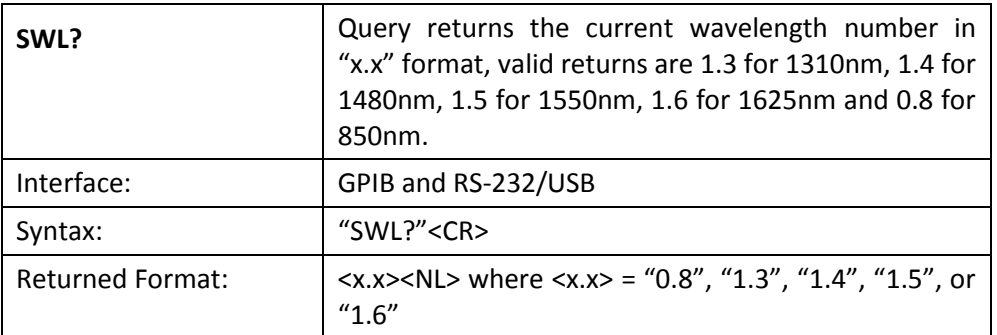

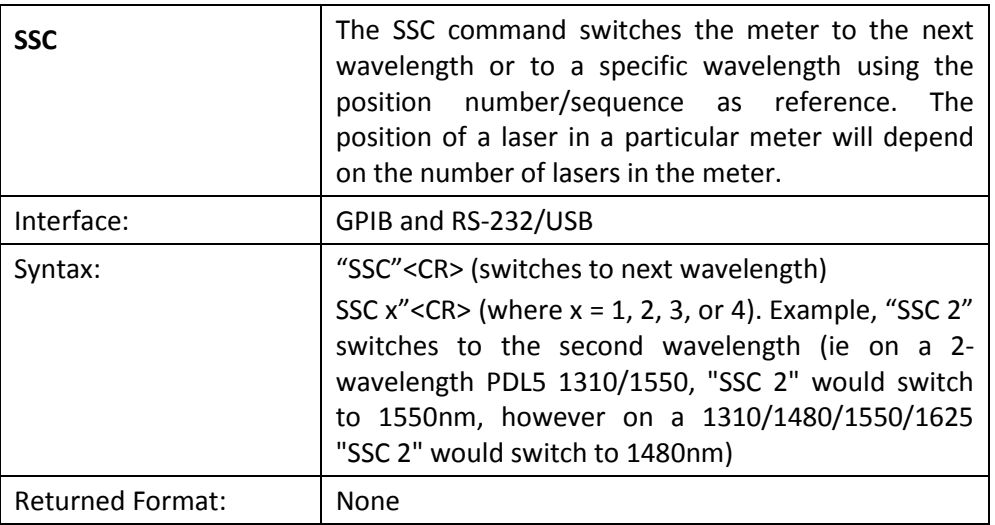

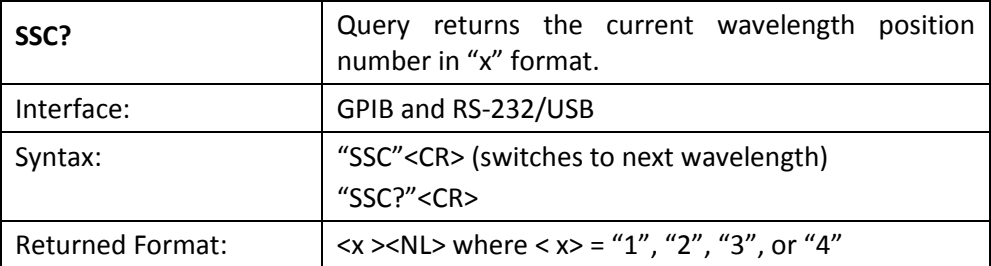

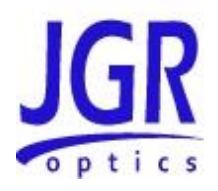

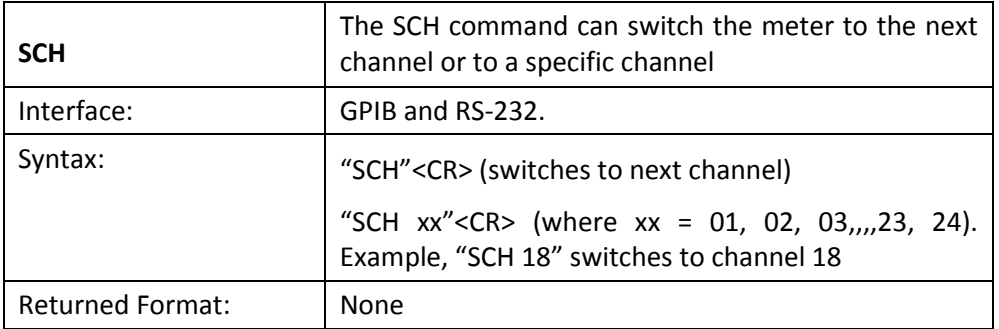

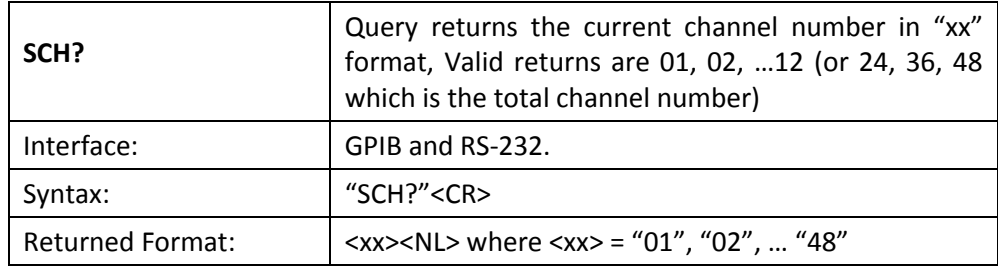

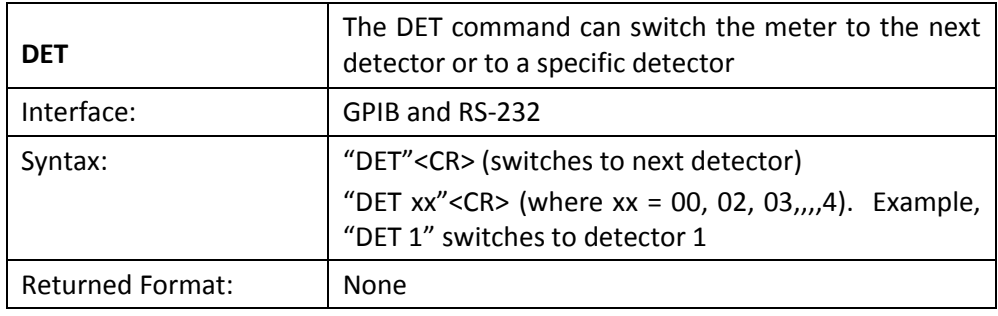

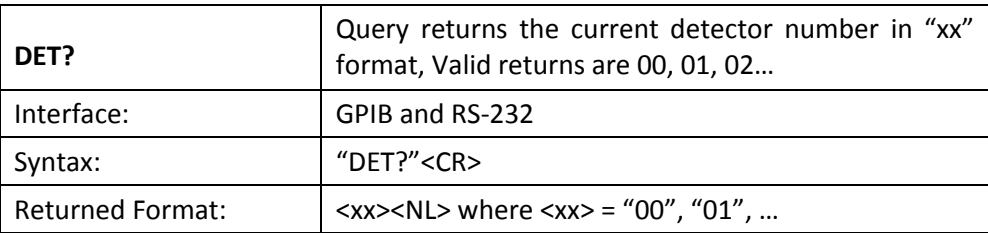

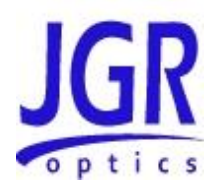

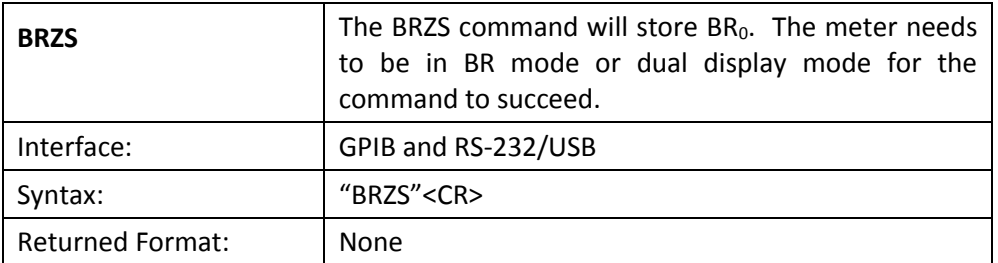

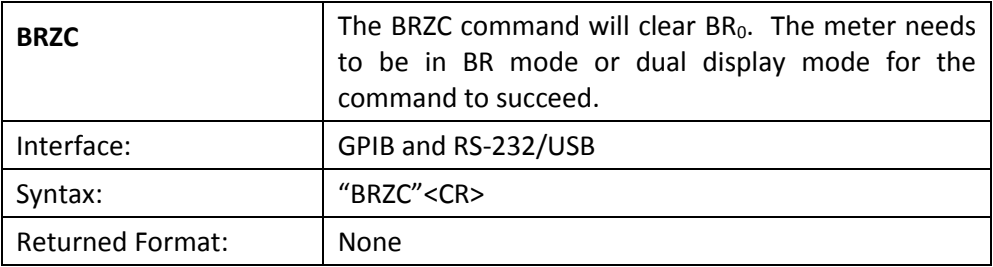

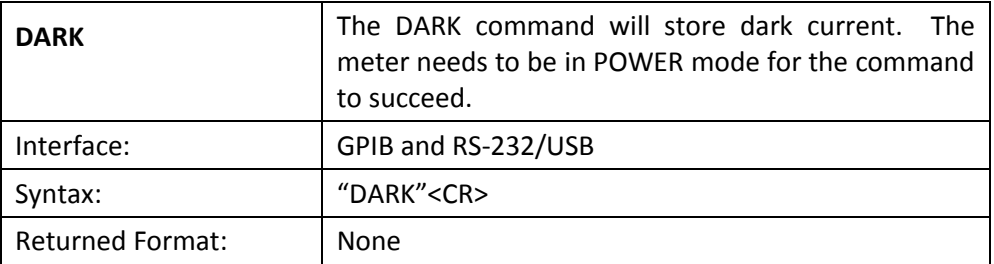

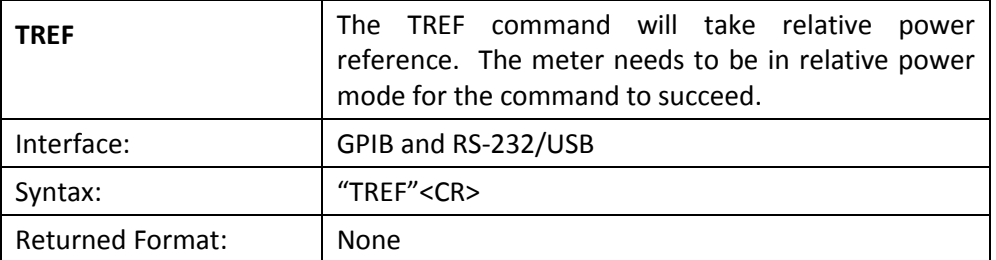

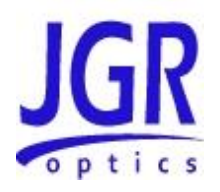

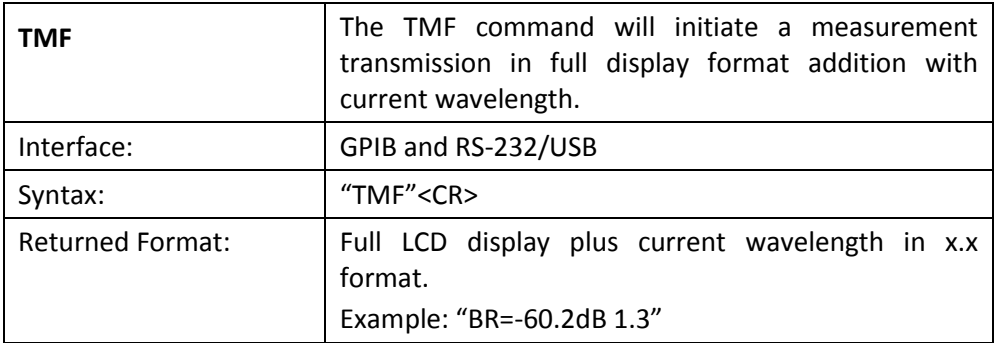

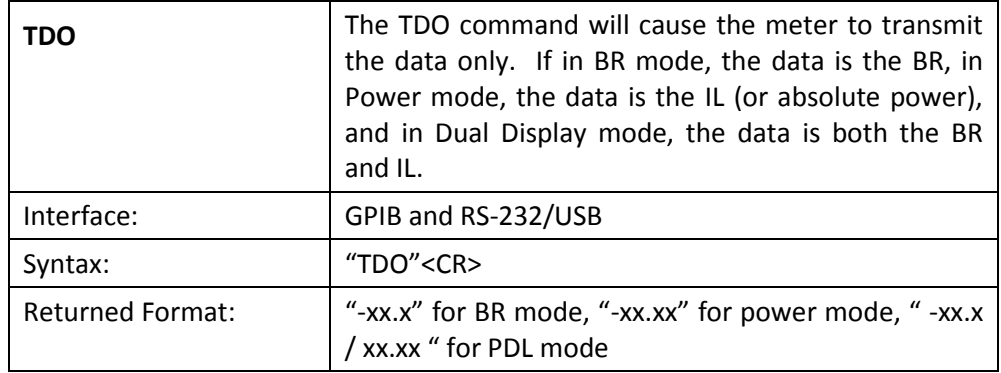

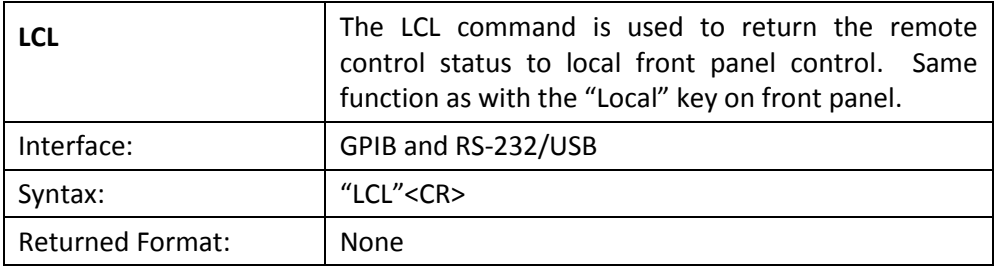